Peregrine

## **AssetCenter**

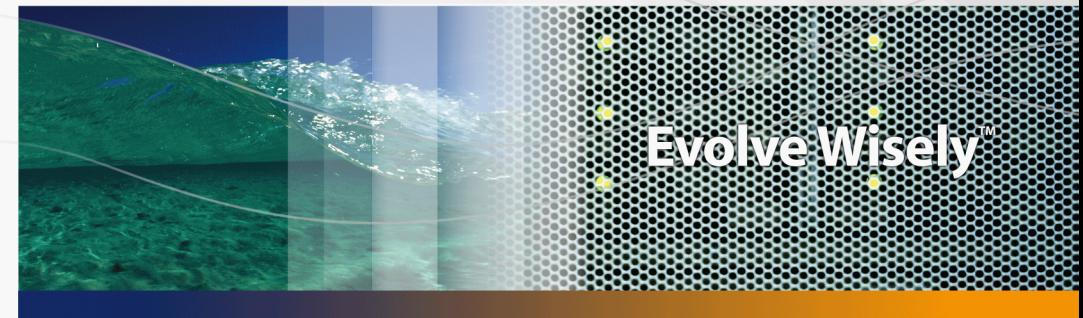

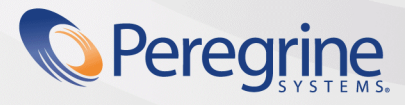

Part No. DAC-442-JA16

HP製品およびサービスに対する保証は、当該製品またはサービスに付帯する明示的保証条項でのみ規定されます。  $HP$ 

 $HP$ 

FAR 12.211および12.212準拠。商用コンピュータソフトウェア、コンピュータソフトウェアマニュアル、技術データは、ベンダの

© Copyright 1994-2006 Hewlett-Packard Development Company, L.P.

- Adobe®, Adobe Photoshop® and Acrobat® are trademarks of Adobe Systems Incorporated.
- Corel® and Corel logo® are trademarks or registered trademarks of Corel Corporation or Corel Corporation Limited.
- Java<sup>™</sup> is a US trademark of Sun Microsystems, Inc.
- Linux is a U.S. registered trademark of Linus Torvalds
- Microsoft®, Windows®, Windows NT® and Windows® XP are U.S. registered trademarks of Microsoft Corporation.
- Oracle® is a registered US trademark of Oracle Corporation, Redwood City, California.
- $UNIX@$  is a registered trademark of The Open Group.

Peregrine Systems, Inc. 3611 Valley Centre Drive San Diego, CA 92130 858.481.5000 Fax 858.481.1751 www.peregrine.com

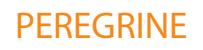

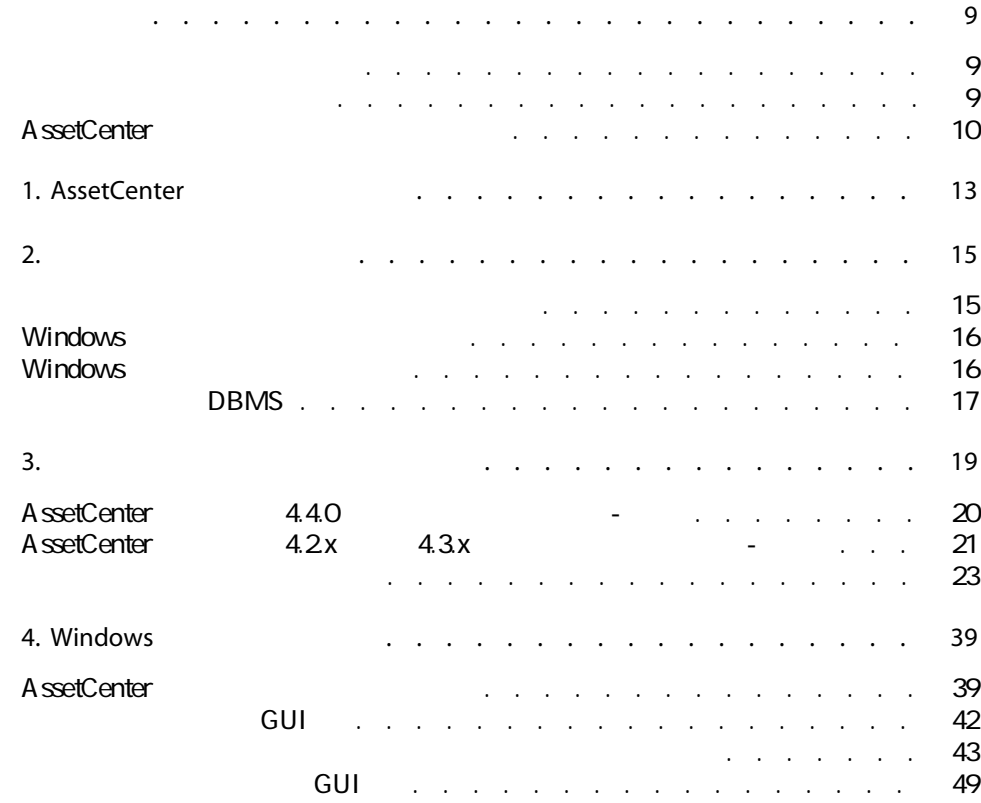

### AssetCenter 4.4.2 -  $\frac{1}{3}$

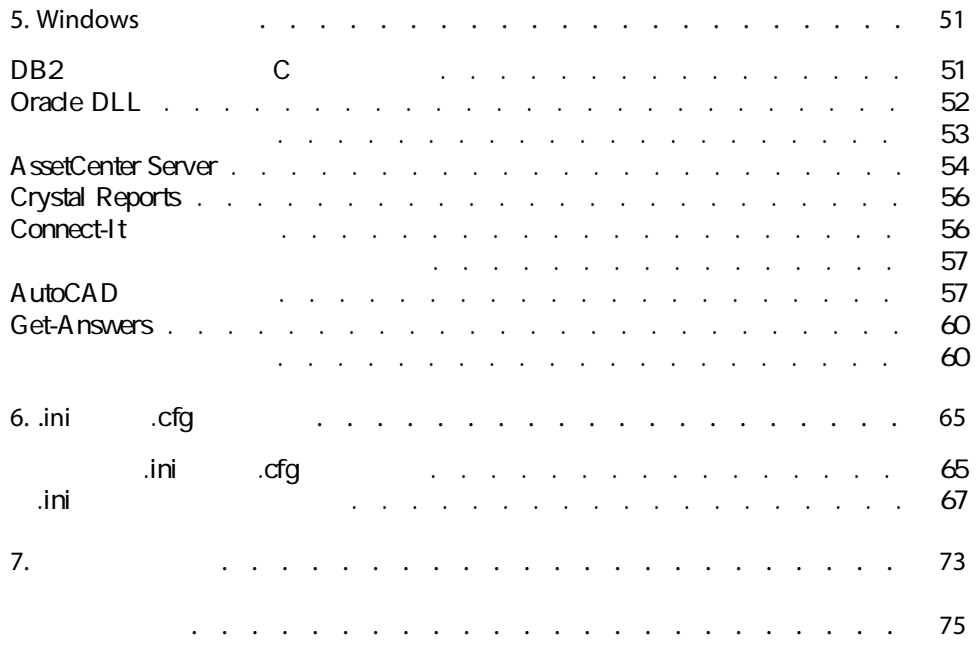

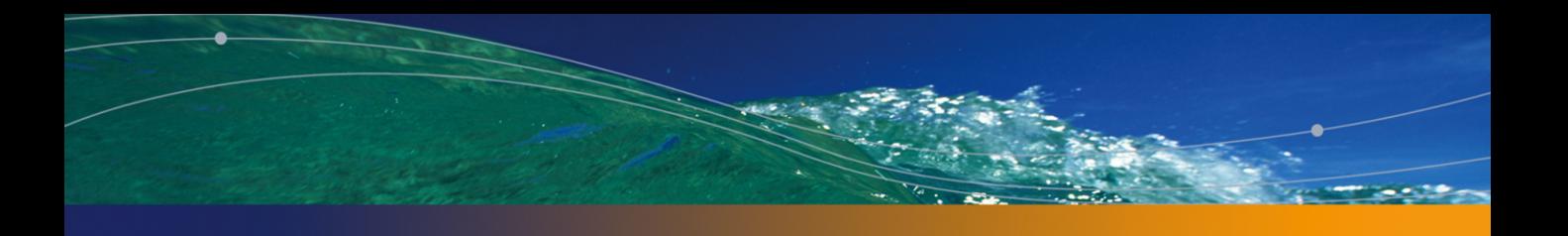

### PEREGRINE

 $3.1.4.2x$   $4.3x$   $4.3x$ 

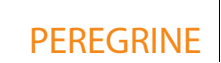

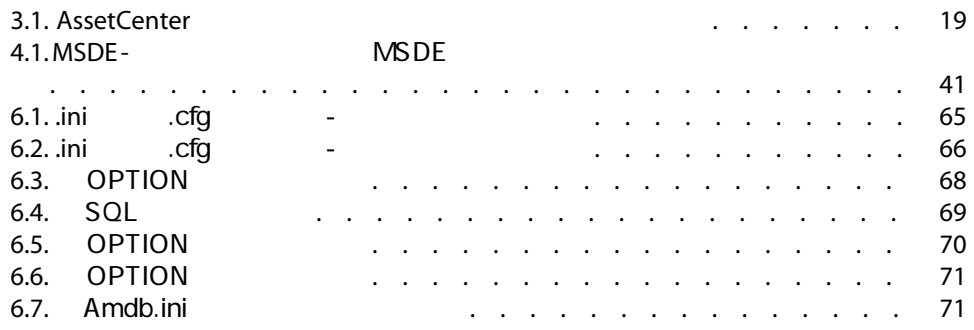

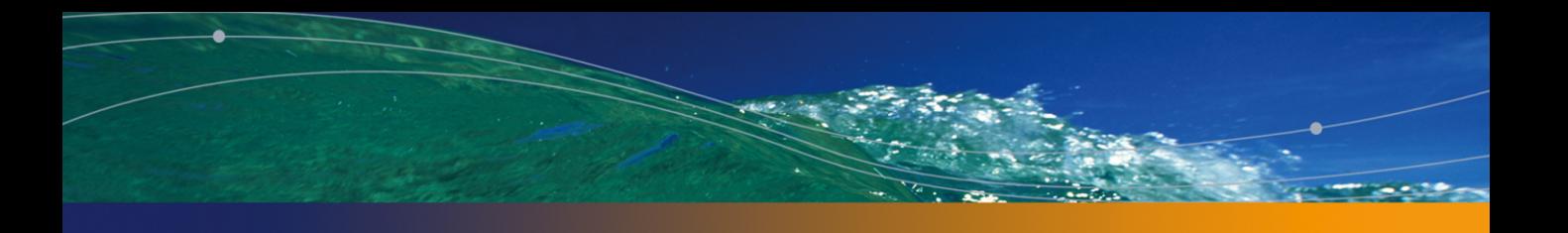

### PEREGRINE

<span id="page-8-0"></span>AssetCenter 4.4.2

- <span id="page-8-1"></span>A ssetCenter
- A ssetCenter

- AssetCenter
- A ssetCenter
- 日ボージョンのAssetCenter
- AssetCenter
- AssetCenter
- AssetCenter

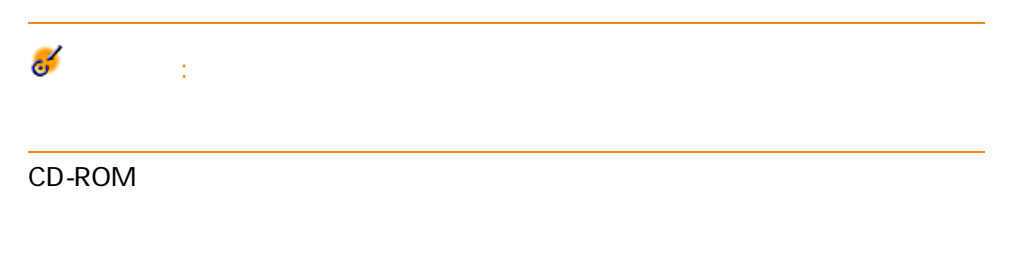

- AssetCenter
- <span id="page-9-0"></span>■ Microsoft MSDE

## AssetCenter

### A ssetCenter

- データベースは大量のテーブル、フィールド、リンク、およびインデックス
- ー、フェースには、グラフィカルインタフェースには、グラフィカルインタフェースには、グラフィカルインタフェースには、グラフィカルインタフェースには表示されません。
- 一部のリンク、フィールドとインデックスは、ソフトウェアにより自動的に
- 
- ユーザはテーブル、フィールド、リンクやインデックスを追加作成すること

 $\mathbf 1$ 

- Windows
- AssetCenter API
- AssetCenter Import
- Web
- Peregrine Systems
- Connect-It
- AssetCenter Server

### A ssetCenter Database

### Administrator

10 | AssetCenter 4.4.2 -

# $\bullet$ :

- データのリンクが増える
- 架空のリンクやレコードが作成される ■ 重大なエラーメッセージが発生する

## AssetCenter 1

### <span id="page-12-0"></span>AssetCenter

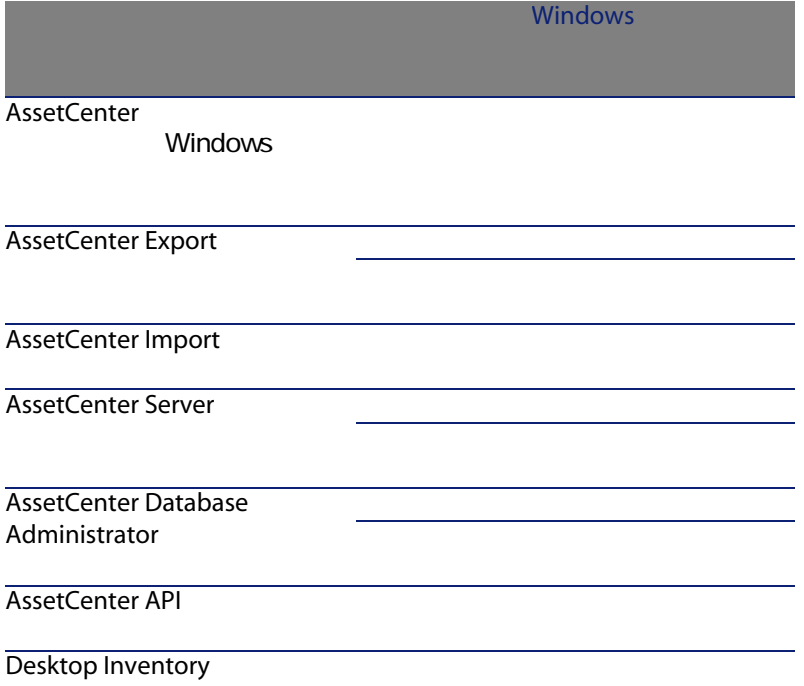

Windows

### AutoCAD

**AssetCenter Script Analyzer** 

### Ø 注意:

### A ssetCenter Windows

ログビューア グラフィック

- ポートフォリオ ■ 契約
- ソフトウェアライセンス
- ファイナンス
- 経費付替え
- 調達
- 
- ケーブル
- バーコードによる棚卸
- 管理
- 自動化
- 整合性

AssetCenter

license.cfg

### AssetCenter

- AutoCAD
- Connect-It
- Crystal Reports
- Desktop Inventory
- Network Discovery
- Enterprise Discovery
- Get-Answers
- Get-Resources
- AssetCenter Web

# $2$

### <span id="page-14-0"></span>AssetCenter

AssetCenter

■ Windows

<http://support.peregrine.com>

**AssetCenter** 

**DBMS** 

DBMSにはなくられているオペレーティングシステムということがある。<br>これでは、カメリカのサイトでは、カメリカのサイトでは、ハードウェアプラットでは、ハードウェアプラットでは、カメリカのサイトでは、カメリカのサイトでは、カメリカのサ

DBMS

 $\mathsf{W}\mathsf{e}\mathsf{b}$ 

## Windows

### <span id="page-15-0"></span>AssetCenter Server

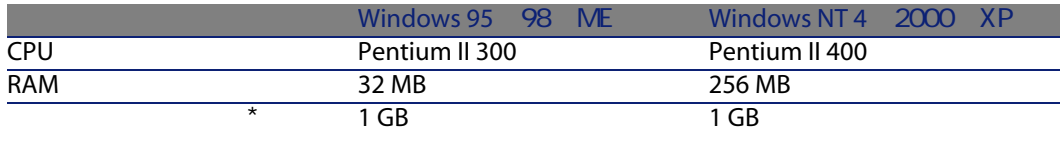

\* AssetCenter

 $220M$ B $-$ 

### AssetCenter Server

<span id="page-15-1"></span>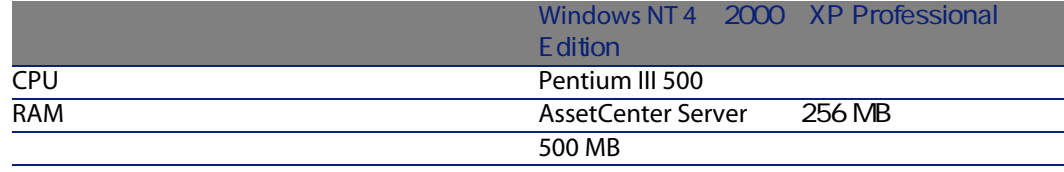

## Windows

### AssetCenter Server

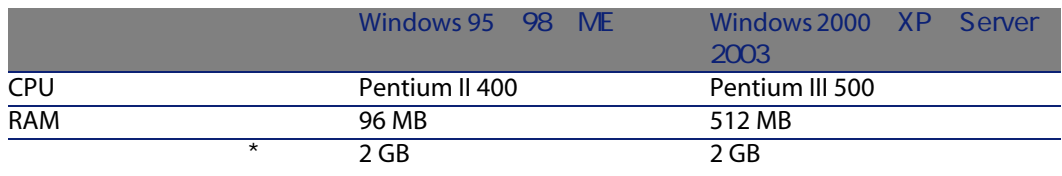

\* AssetCenter

 $30MB$ 

### AssetCenter Server

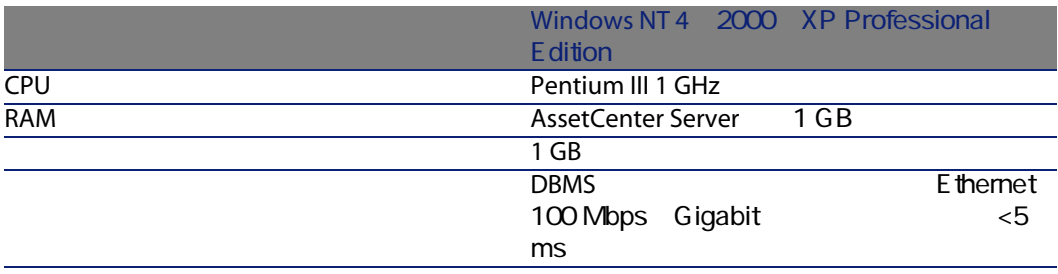

### <span id="page-16-0"></span>DBMS AssetCenter DBMS ■ Microsoft SQL Server  $\overline{\mathscr{L}}$ 注意: MSDE スキャット サポートされます しょうしょく しゅうしょく しゅうしょく しゅうしょく しゅうしょく しゅうしょく しゅうしょく しゅうしょく しゅうしょく ■ Oracle Database Server ■ Sybase A daptive Server ■ IBM DB2 UDB **DBMS** Web http://support.peregrine.com [http://support.peregrine.com] 警告: DBMS AssetCenter ٠ 警告: A ssetCenter

# 3

### <span id="page-18-1"></span><span id="page-18-0"></span>3.1. AssetCenter

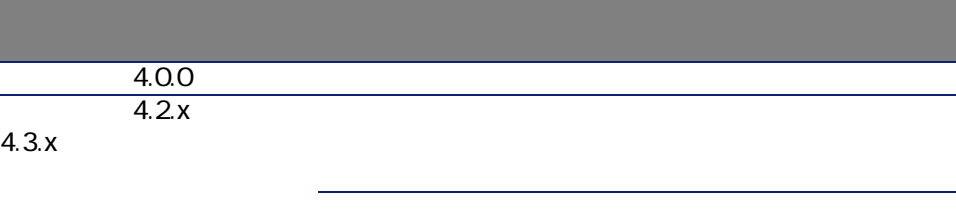

### $-4.1.x$

## <span id="page-19-0"></span>AssetCenter 4.4.0 グレード - 概要 AssetCenter 4.4.0 4.4.2 ■ データベースの構造: ただし、テーブル、フィールドおよびリンクに関しては、一切追加/削除され ■ プログラムが少々変更されました。 ■ AssetCenter ■ 準備 ■ 技術的能力:データベース管理 ■ メソッド  $1$  $2$  $[31]$ ь 3 AssetCenter ▶ A ssetCenter [ 33] 4 4.4.2 4.4.2 [ 37]  $\triangleright$ 5 4.4.2 AssetCenter Server

 $6$  4.4.2

 $7$ 

## <span id="page-20-0"></span>AssetCenter 4.2.x 4.3.x をアップグレードする - 概要

- $\blacksquare$ ■ 新しい機能が追加されました。
- 

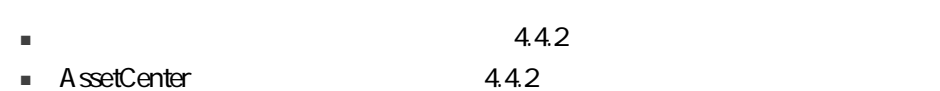

### A ssetCenter

- 準備
- 技術的能力:データベース管理
	- メソッド
- 

1  $\sim$ 

 $\triangleright$  $\triangleright$ 

ь

 $[$  23]  $2$  $1$   $1$  $[25]$  $2 \leq$ 

### AssetCenter 4.4.2 - インストールとアップグレード | 21

 $[26]$ 

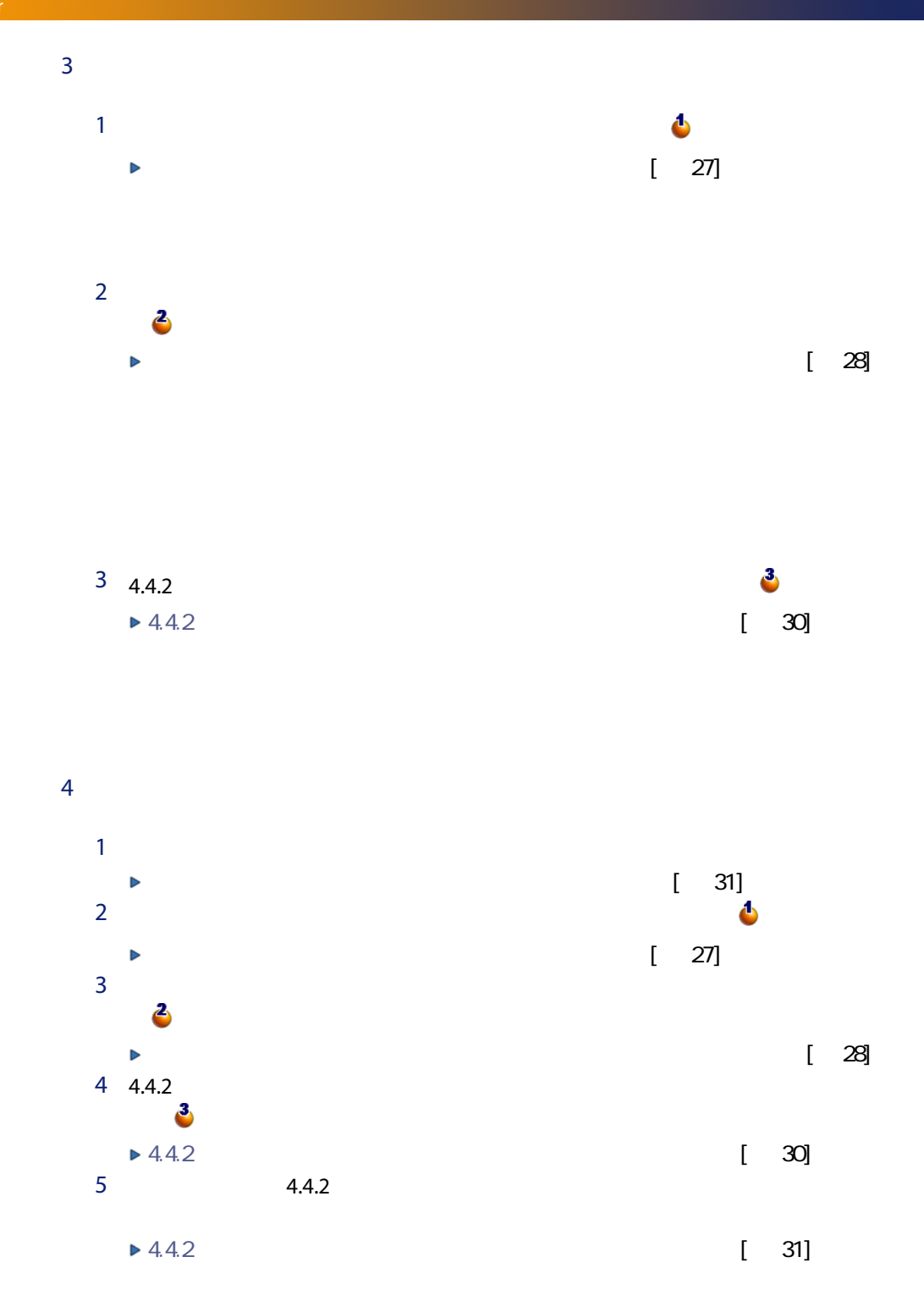

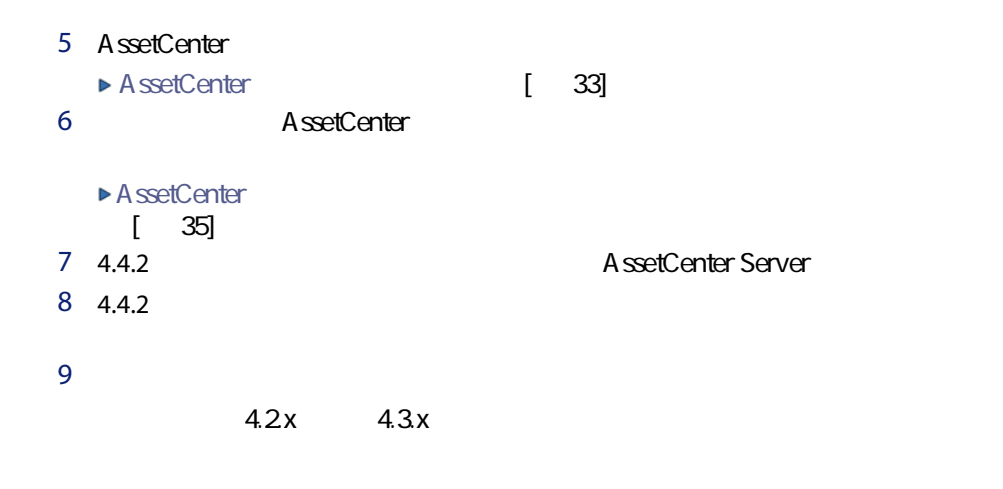

<span id="page-22-1"></span>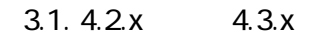

<span id="page-22-0"></span>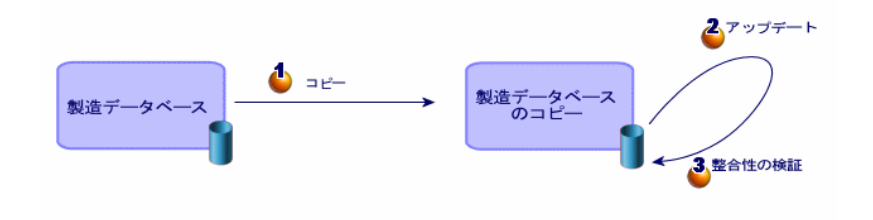

<span id="page-22-2"></span>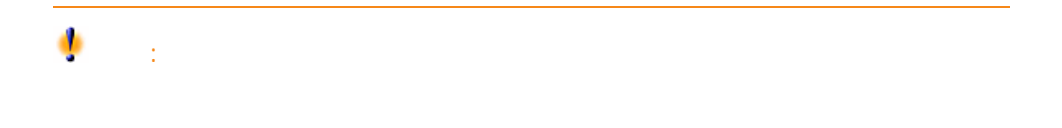

### AssetCenter

- 
- 本番データベース
- 本番データベースのコピー

- 
- アップグレード用に旧フォーマットの本番データベースを準備します。
- シミュレート用に旧フォーマットの本番データベースのコピーを作成し、アッ

### AssetCenter 4.4.2

- AssetCenter
- AssetCenter Database Administrator
- マニュアル
- ログビューア
- マイグレーション
- データキット
- AssetCenter Export
- $\blacksquare$  DBMS
- AssetCenter Database Administrator
- AssetCenter Database Administrator

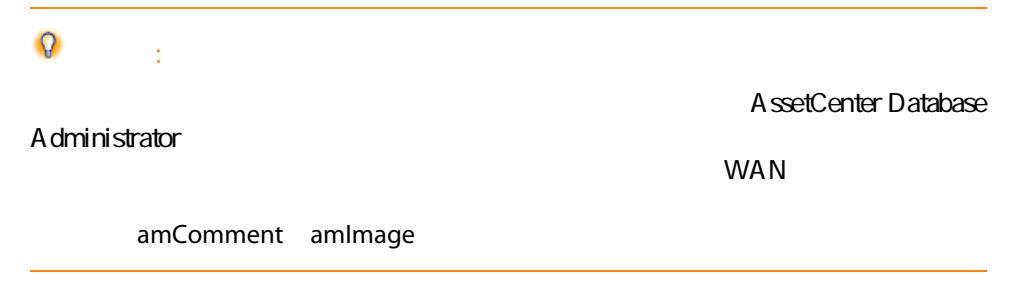

<span id="page-24-0"></span>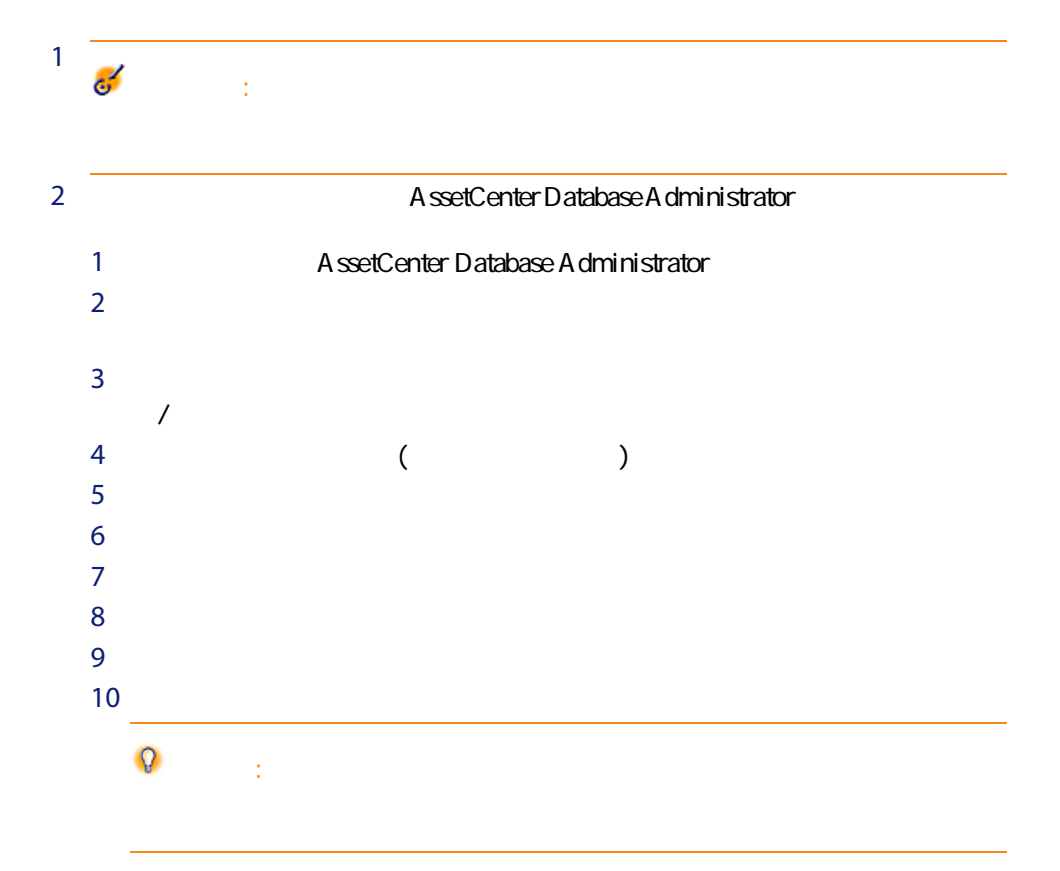

<span id="page-25-0"></span>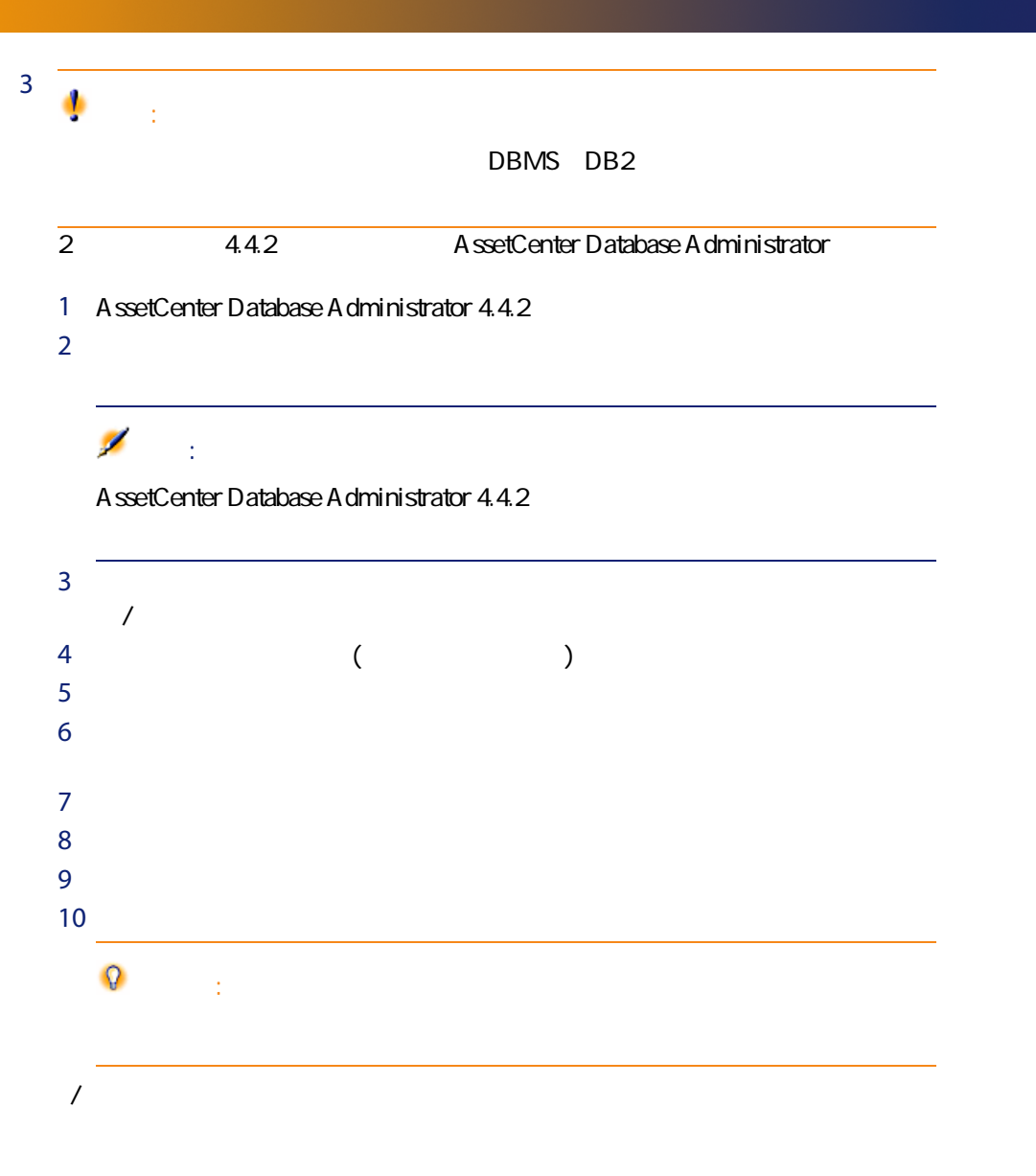

### amCounter

amCounter up\_GetCounterVal

up\_GetCounterVal

- Microsoft SQL Server TN317171736
- Sybase Adaptive Server TN941931
- Oracle Database Server TN12516652

amCounter

1 The Process of the Up\_GetCounterVal

2 amCounter

3 up\_GetCounterVal

<span id="page-26-0"></span>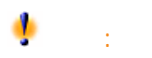

### $\mathbf{P}$

DBMS マールトのメーターマットのメーターマットのスターマットのスターマットのスターマットのスターマットのスターマットのスターマットの A ssetCenter Database A dministrator

- インデックス  $\blacksquare$
- ストアドプロシージャ
- ビュー
	-

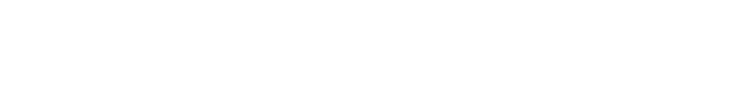

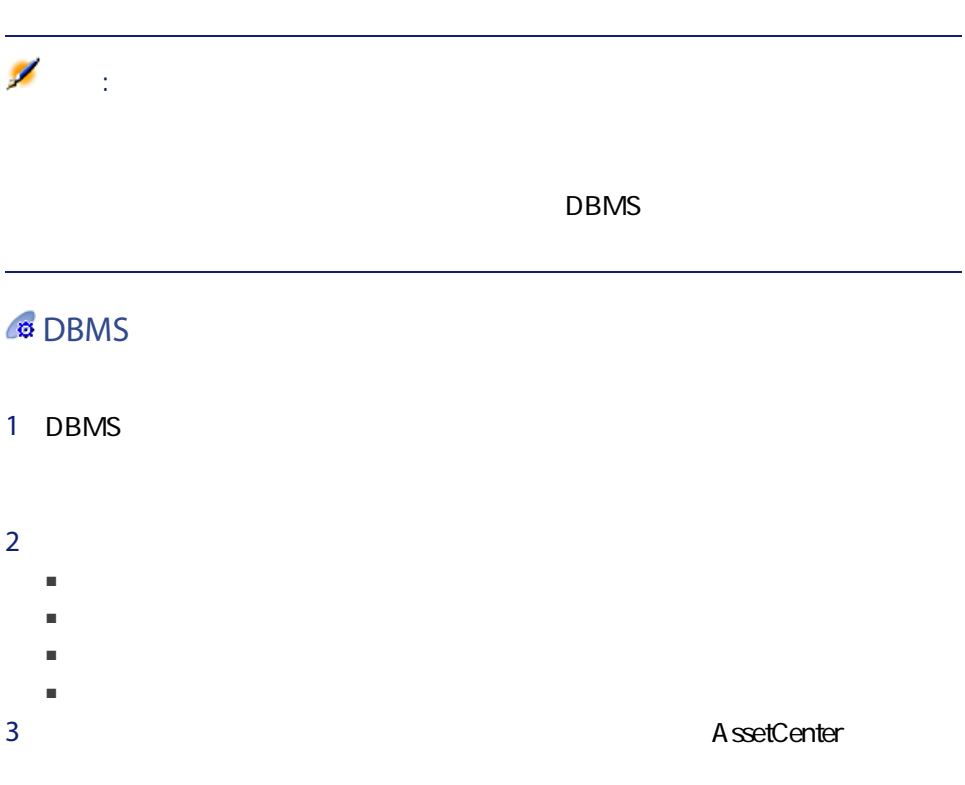

 $DBMS$ 

<span id="page-27-0"></span>1 AssetCenter Database Administrator 4.4.2

### 2 Admin

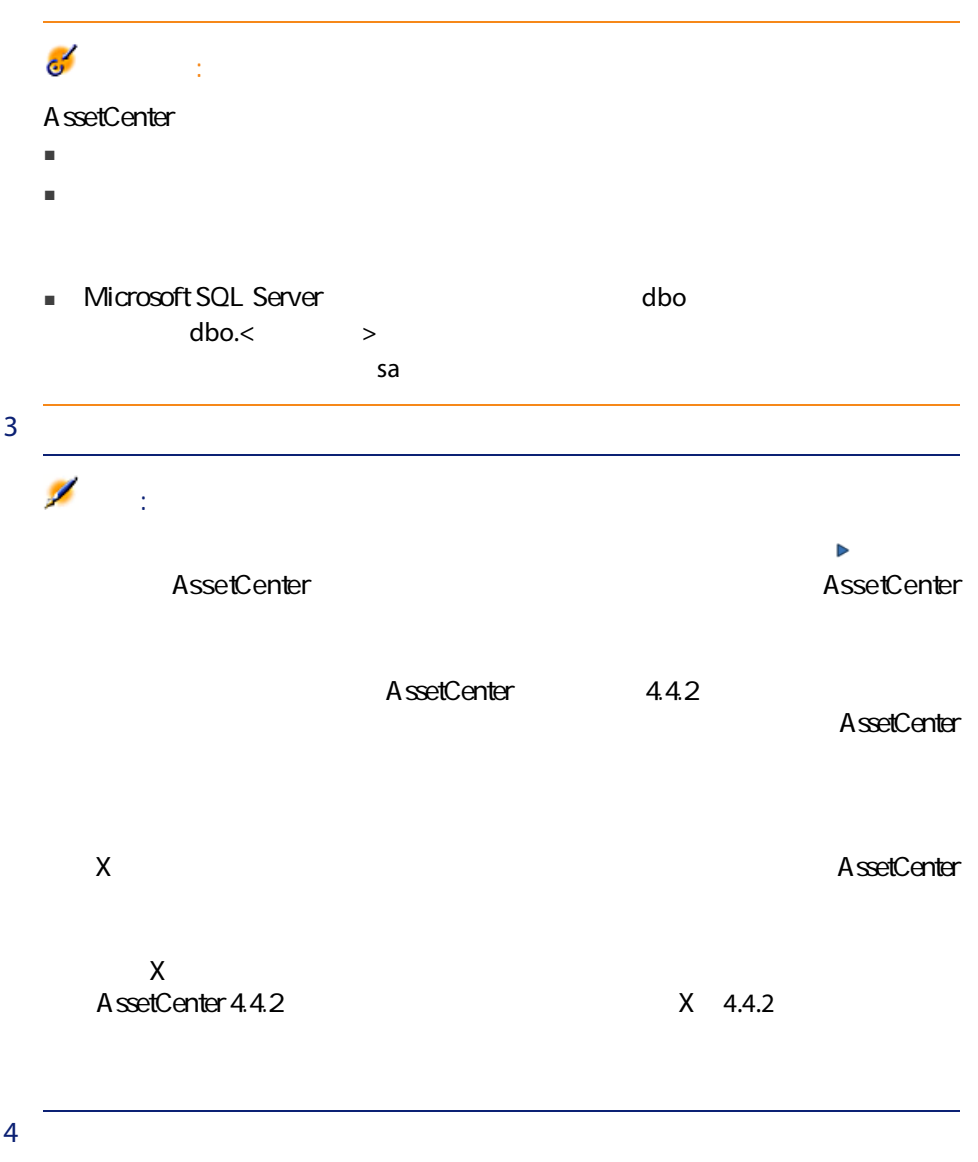

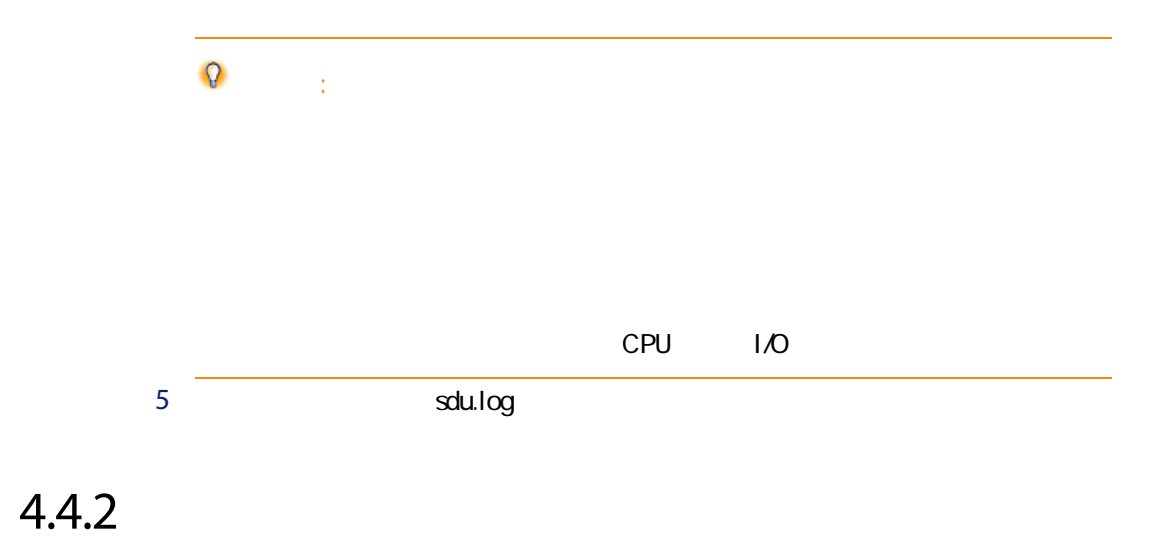

<span id="page-29-0"></span>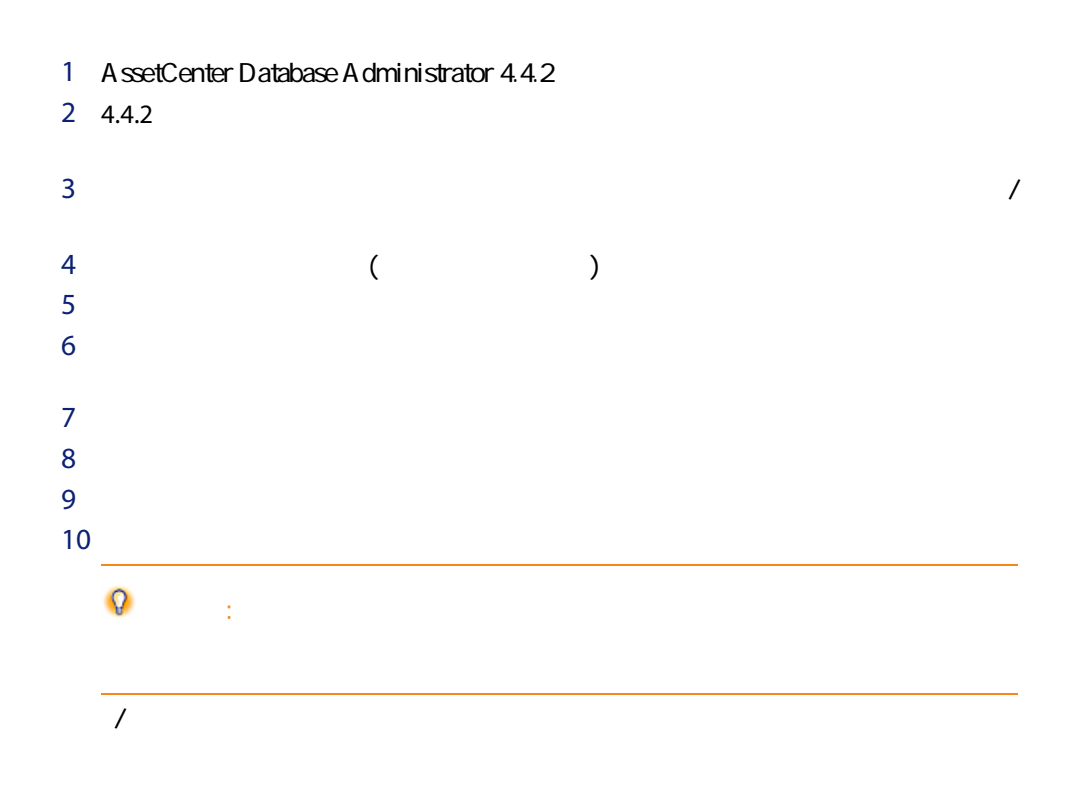

<span id="page-30-0"></span> $1$  $2 \nightharpoonup$ ■ AssetCenter Server ■ AssetCenter API ーマット ローマット アクセスする データ・プログラム  $3$ 

## <span id="page-30-1"></span> $4.4.2$

### $-4.4.2$

ー・コード こうしょうしょう

### up\_GetCounterVal

up\_GetCounterVal

- 1 amCounter
- 2 up\_GetCounterVal

up\_GetCounterVal

■ Microsoft SQL Server TN317171736

- Sybase Adaptive Server TN941931
- Oracle Database Server TN12516652

SQL amHelp

 $20 - 4.4.2$ 

### AssetCenter 4.4.2

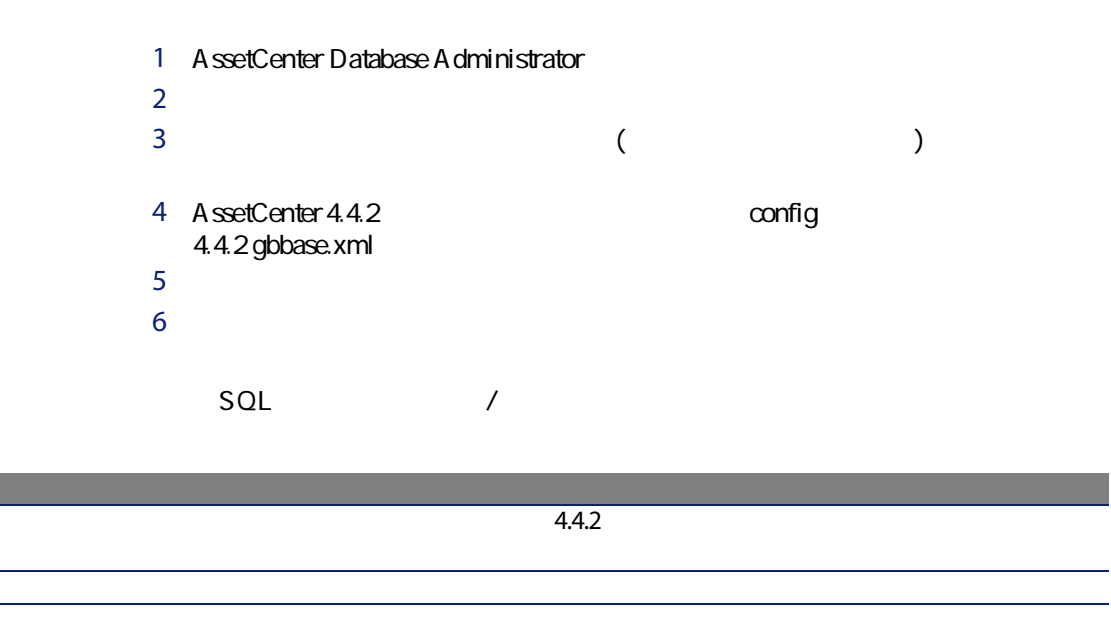

 $4.4.2$ 

ドの「段階を追ってマイグレーションを実行する - 最終変換(移行データベー

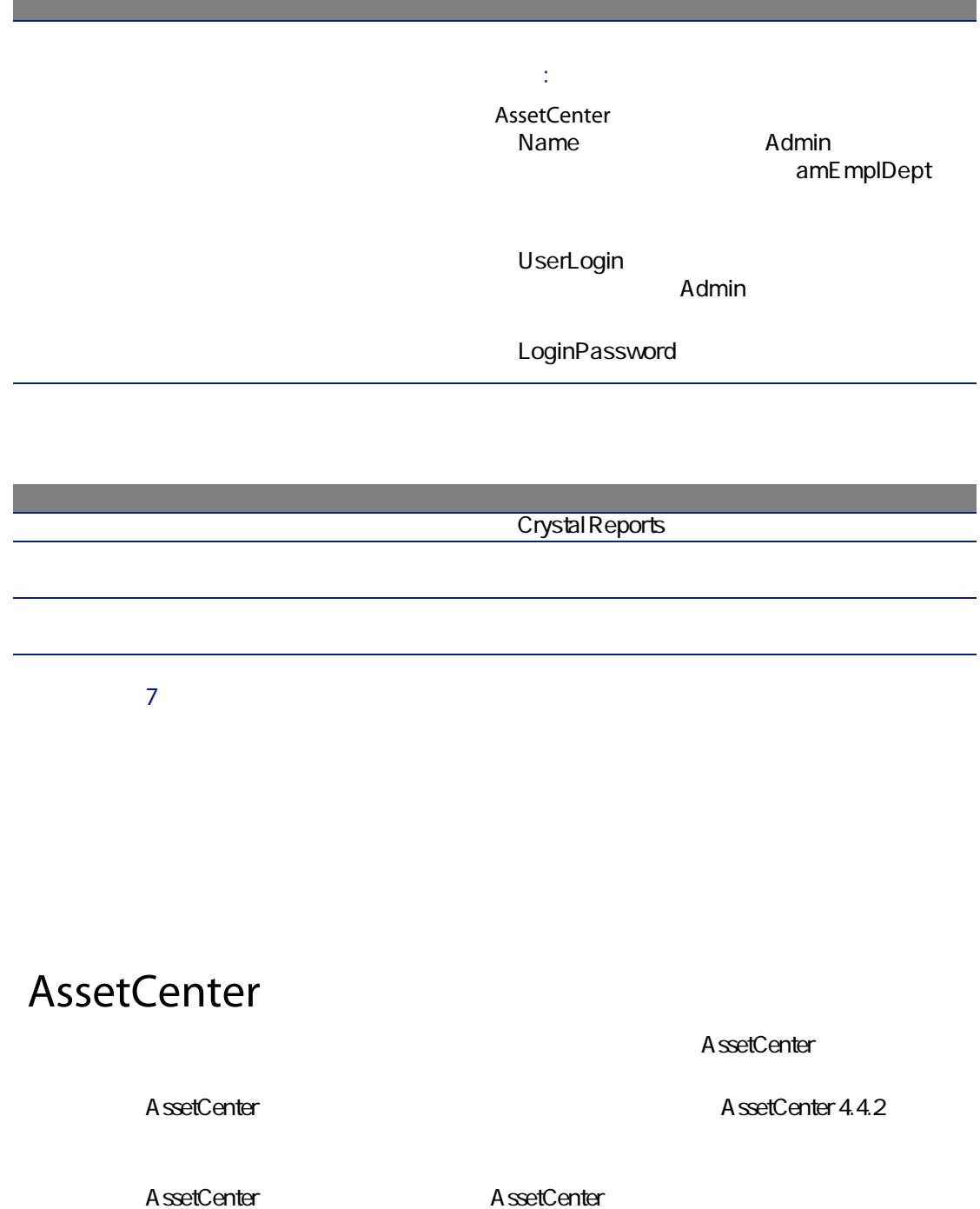

<span id="page-32-0"></span>

● AssetCenter [ 13]

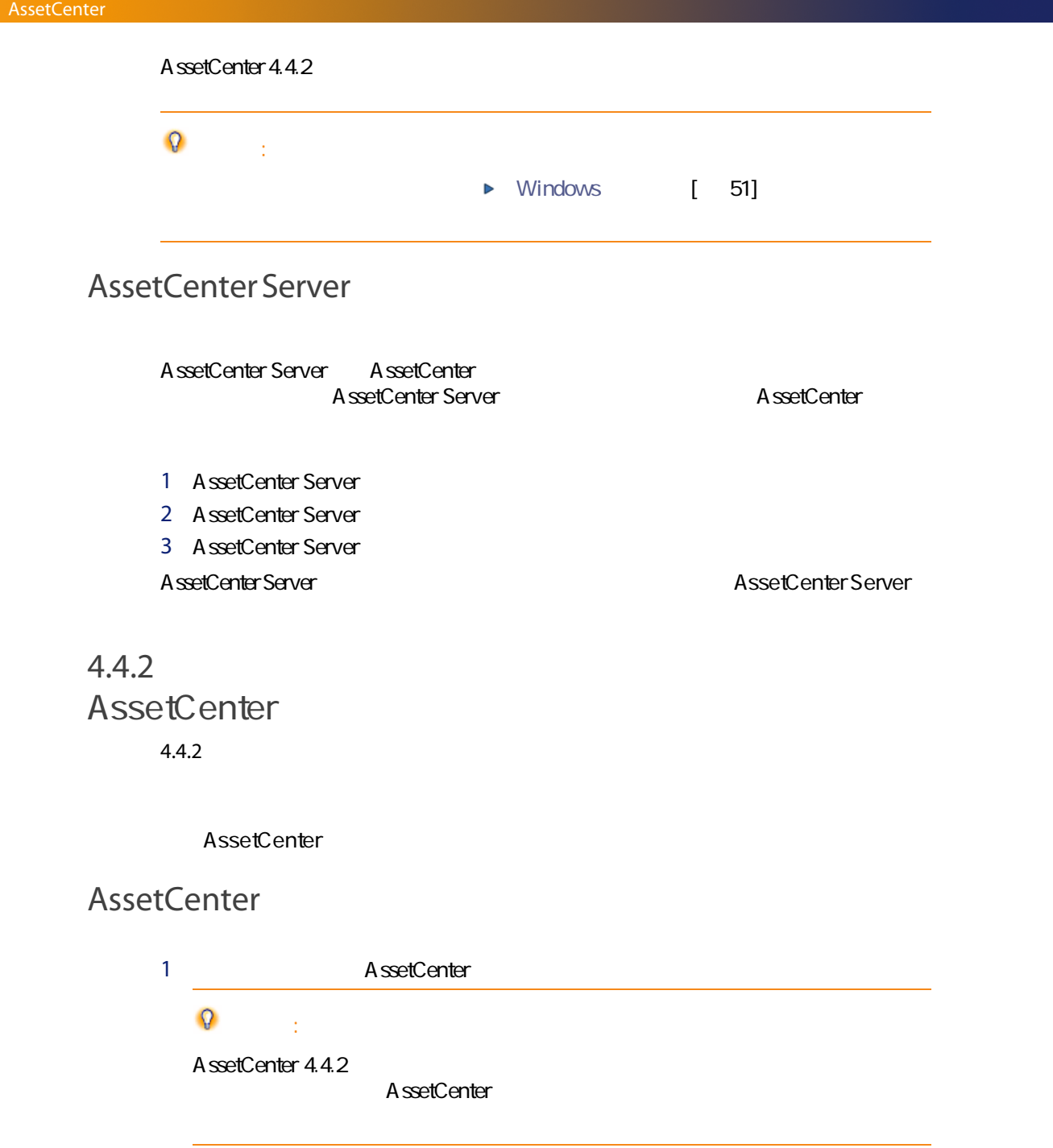

AssetCenter

A ssetCenter 2 AssetCenter 4.4.2 A ssetCenter 注意: AssetCenter 4.4.2

AssetCenter

AssetCenter 4.4.2

<span id="page-34-0"></span> $4.4.2$ 

A ssetCenter

AssetCenter

### AssetCenter Web

AssetCenter Web 4.4.2 A ssetCenter Web A ssetCenter Web 追加Webページを作成した場合、または標準Webページをカスタマイズした場合 1  $\blacksquare$ 

2 AssetCenter Web 4.4.2 3 Web

## Get-It

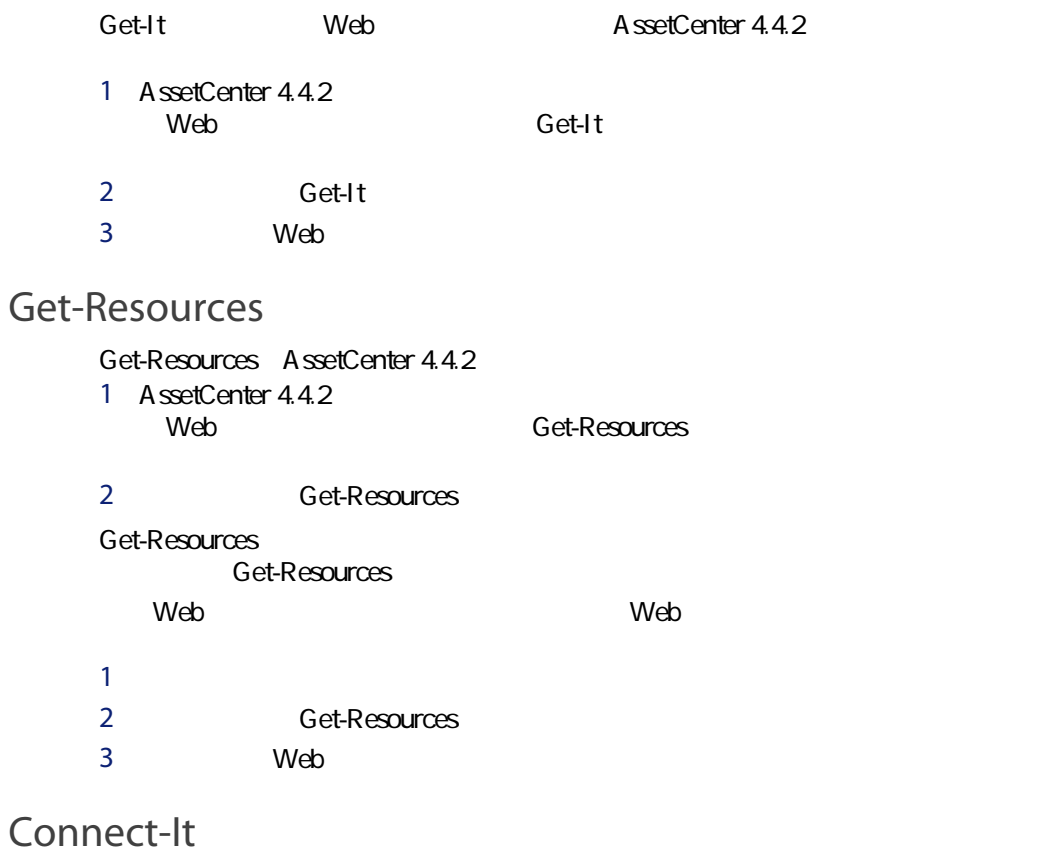

Connect-It
4.4.2 AssetCenter 4.4.2 Connect-It Connect-It

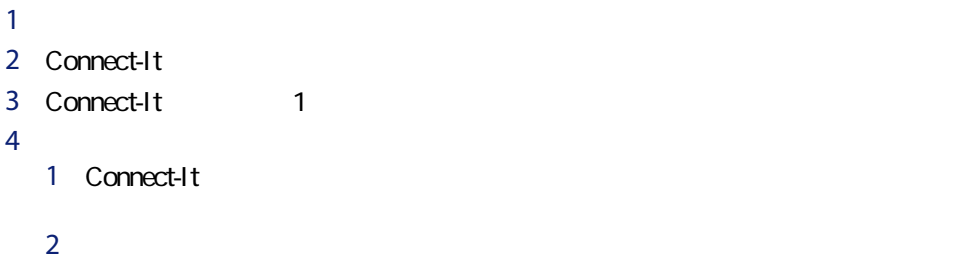

 $3$
$4$ 

## 4.4.2

1 AssetCenter  $2$  $3$ 4 C:\Program(approximate.lst) C:\Program Files\Peregrine\AssetCenter\migration\fromxxx xxx  $5$  $6$  $7$  and  $4.4.2$ 

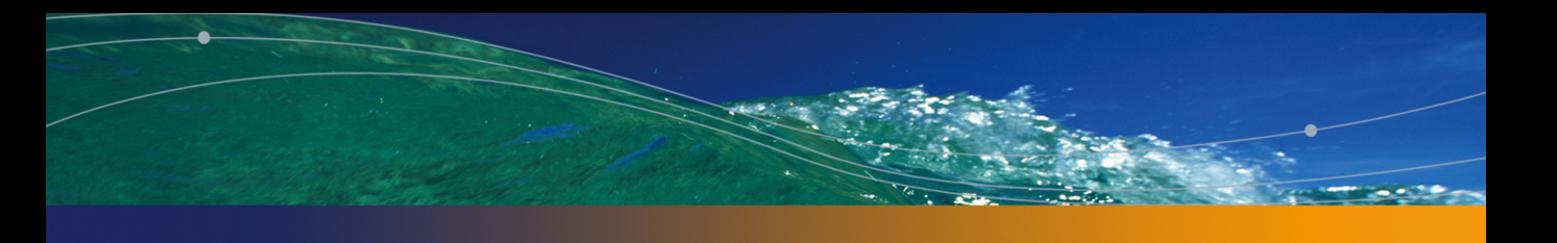

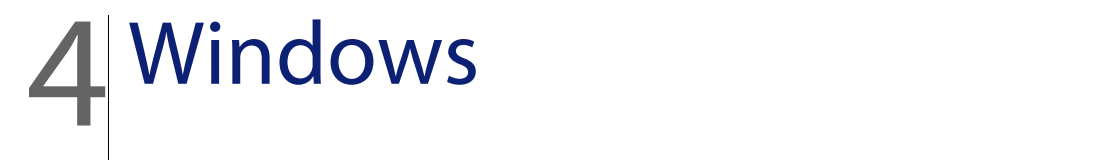

A ssetCenter

# AssetCenter

AssetCenter

A ssetCenter

AssetCenter

#### Oracle

Oracle SQL\*Net Net 8 AssetCenter

SQL\*Net Net 8

## Crystal Reports

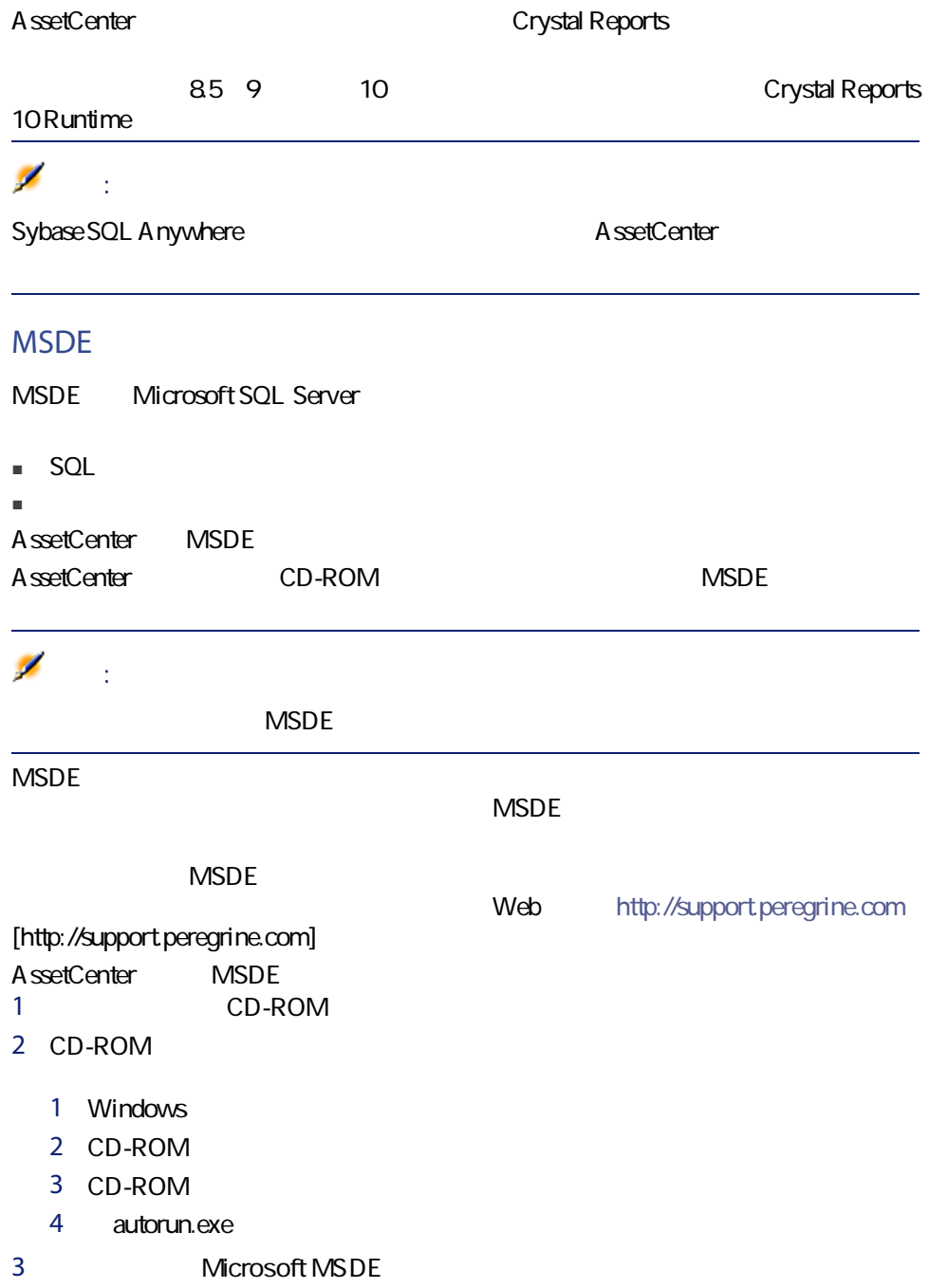

40 | AssetCenter 4.4.2 -

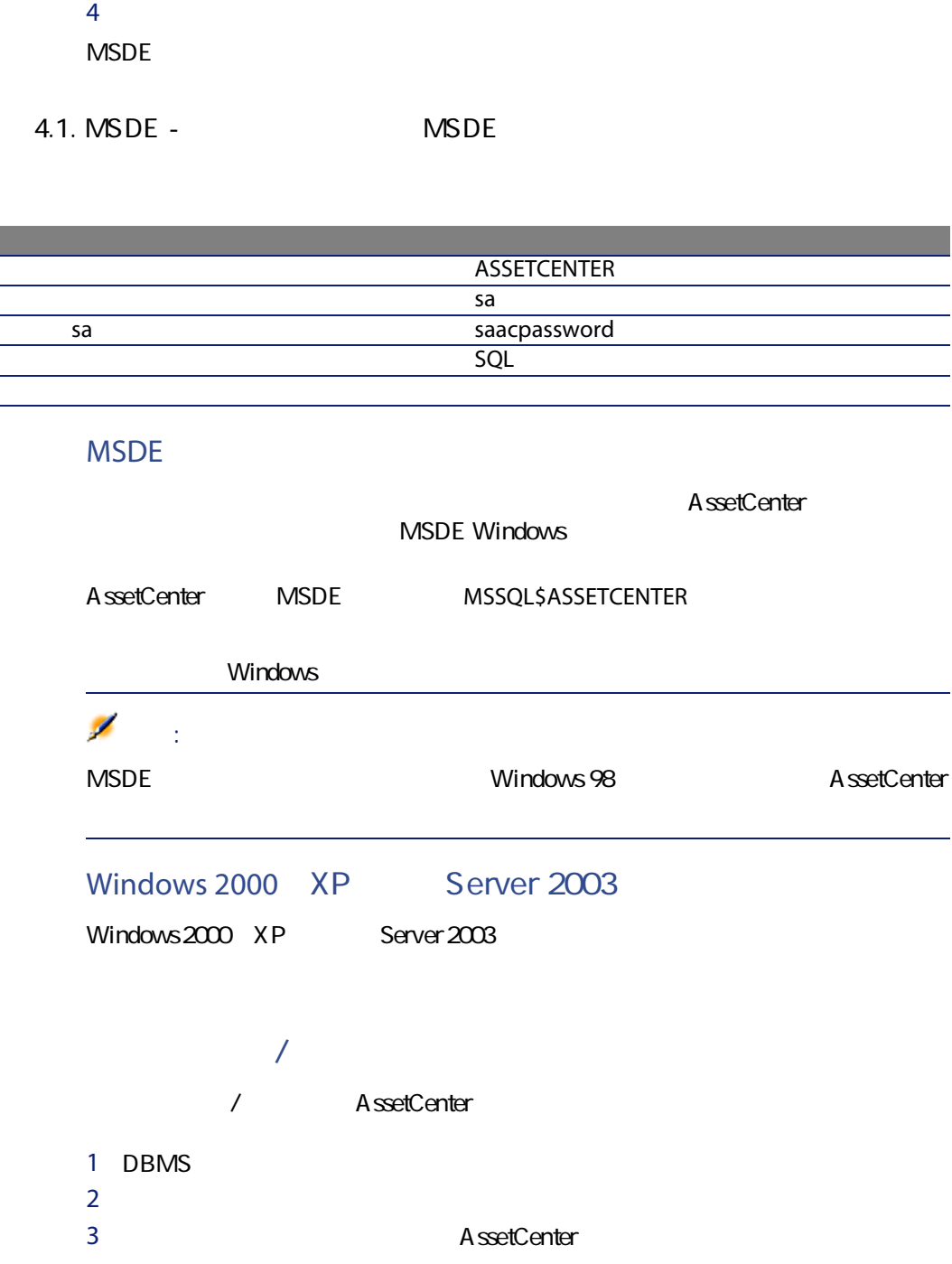

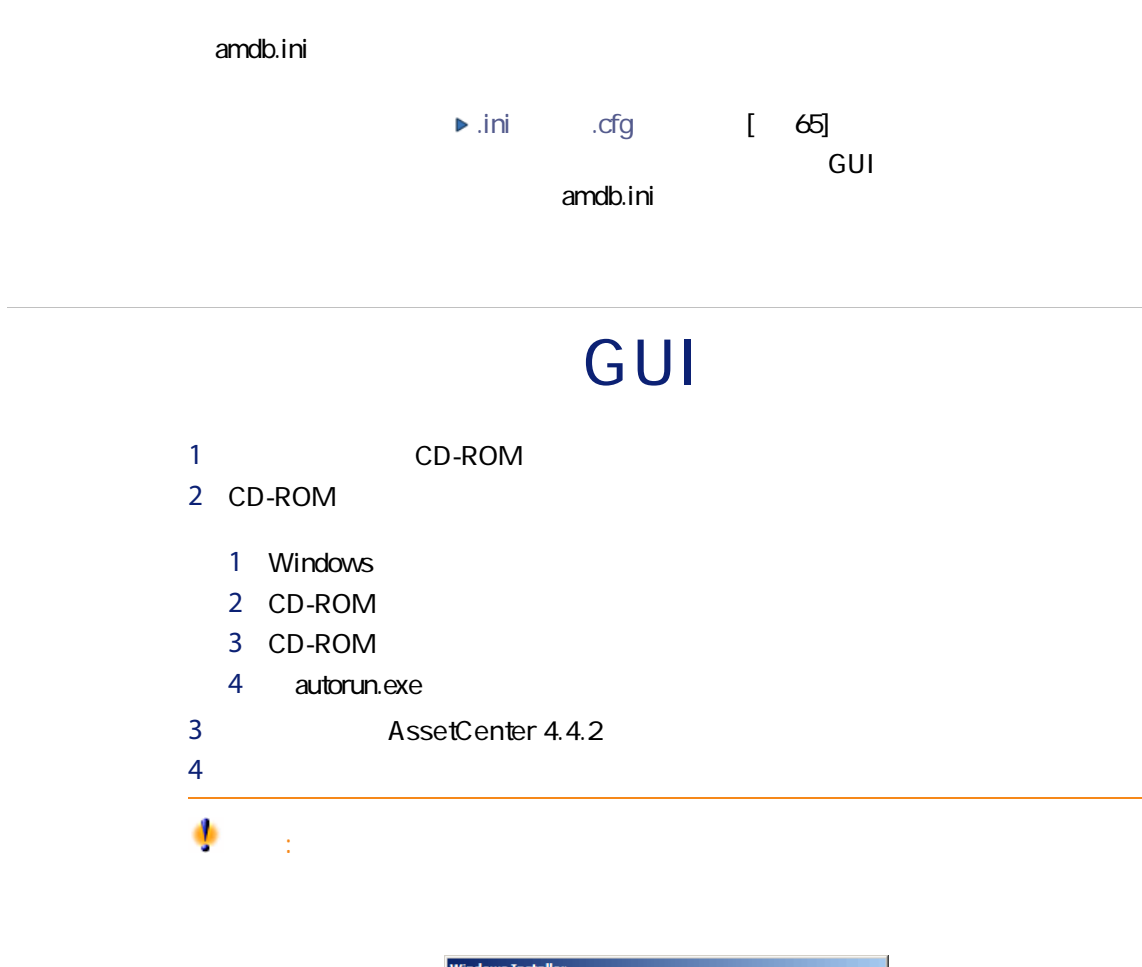

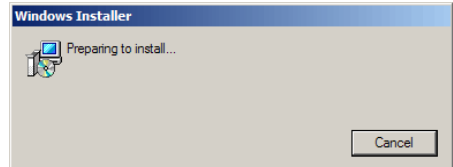

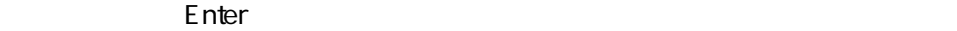

#### A ssetCenter

<span id="page-42-0"></span>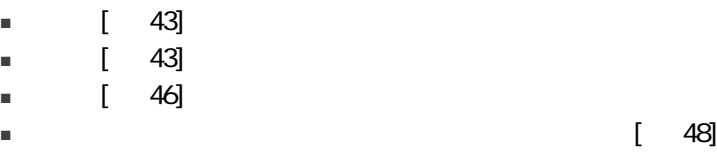

#### AssetCenter

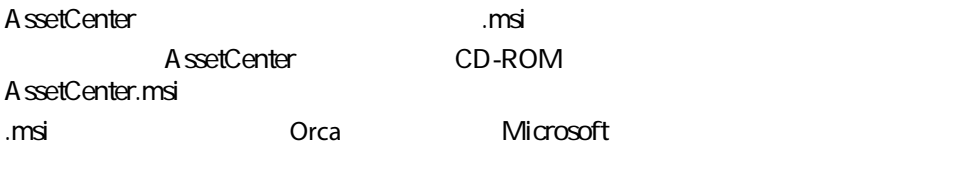

<span id="page-42-1"></span>Orcaは、設定を実行するために使用するコンピュータにインストールする必要が

#### Orca

Orca 1 Microsoft Internet Explorer

> ۰ 警告:

#### Microsoft Internet Explorer (c) version 5.0

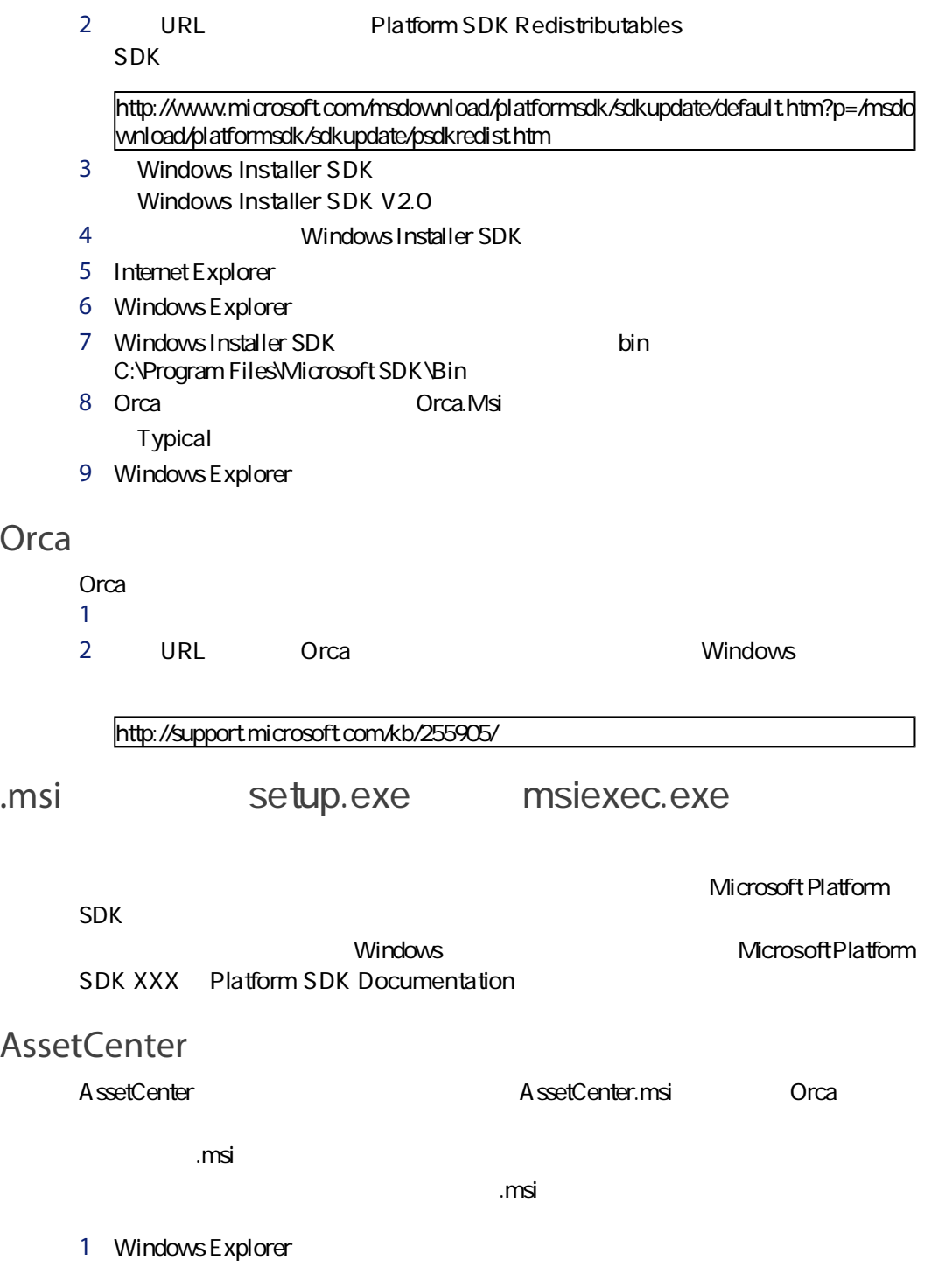

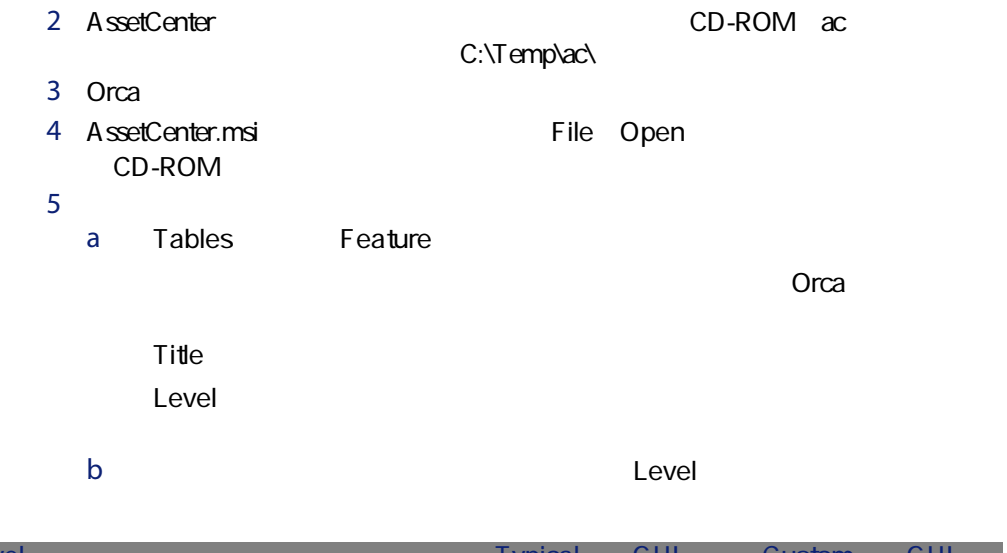

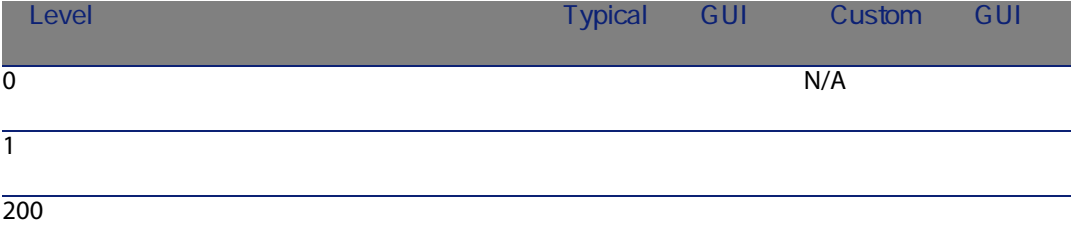

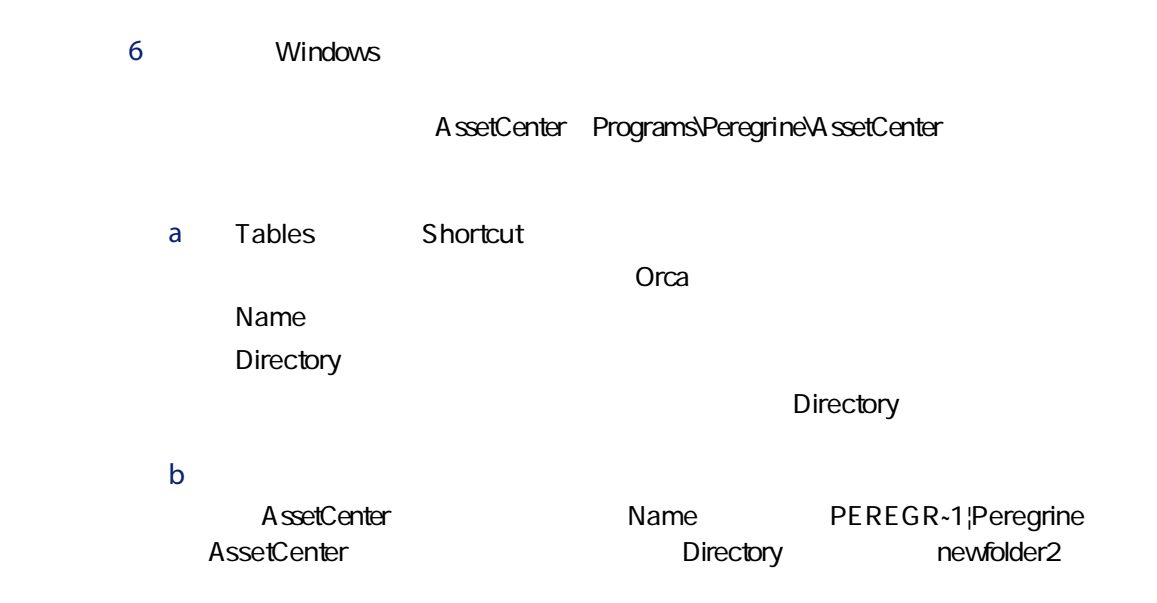

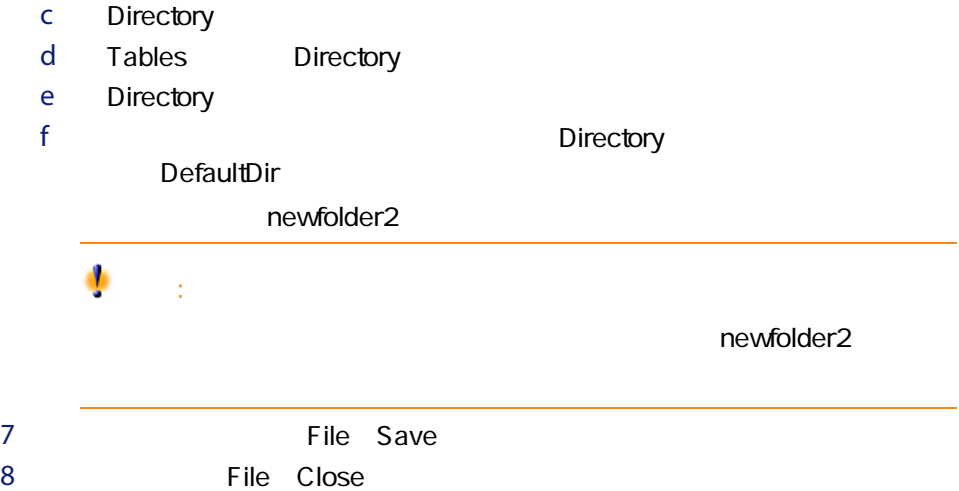

AssetCenter CD-ROM setup.exe

<span id="page-45-0"></span>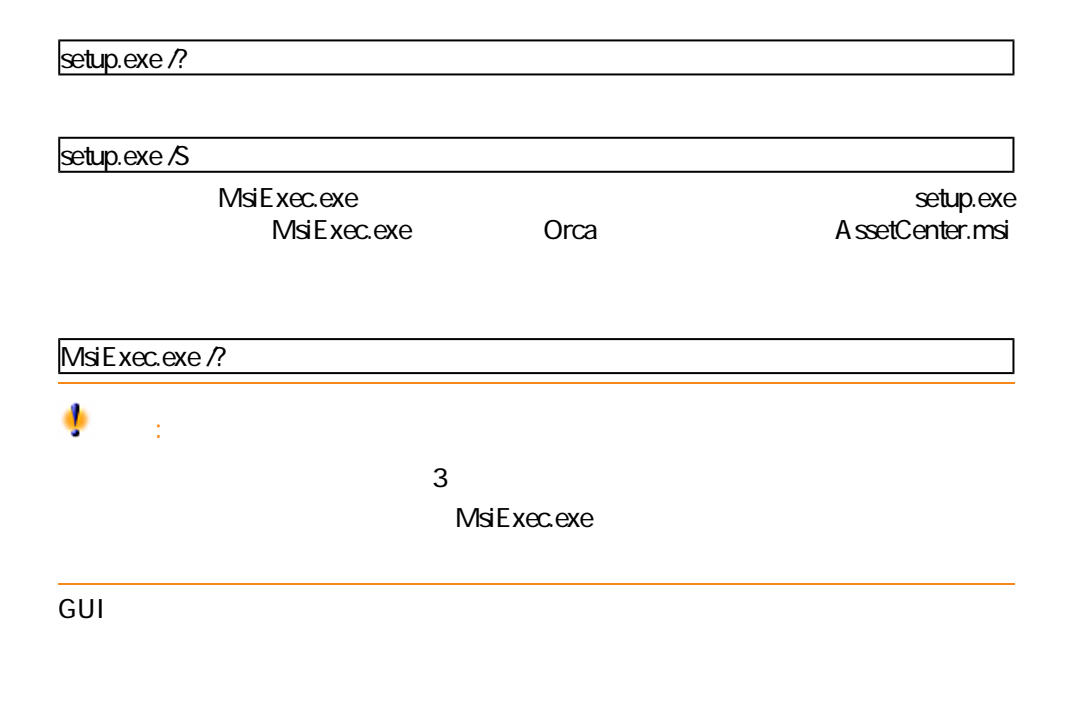

<span id="page-46-0"></span>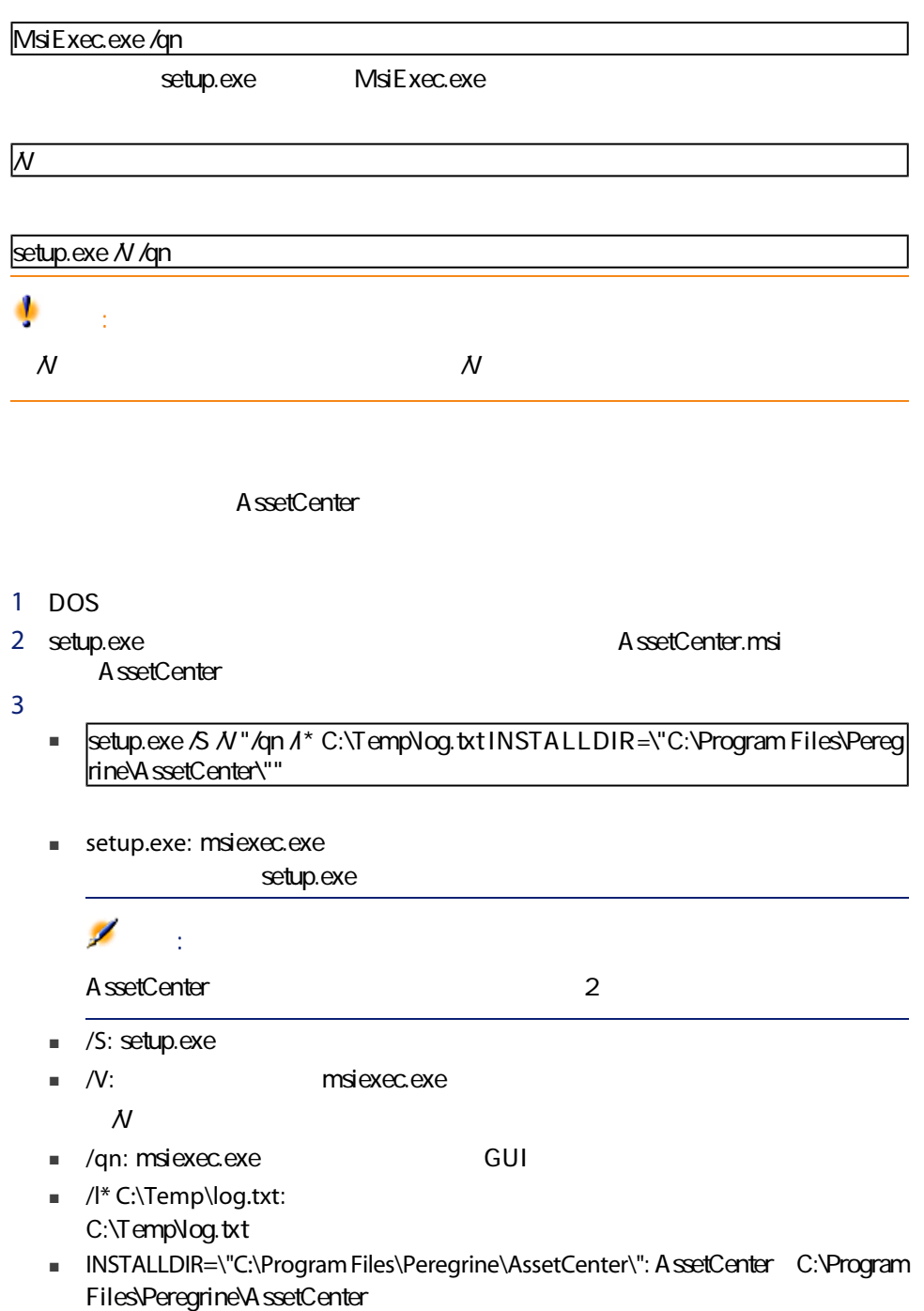

<span id="page-47-0"></span>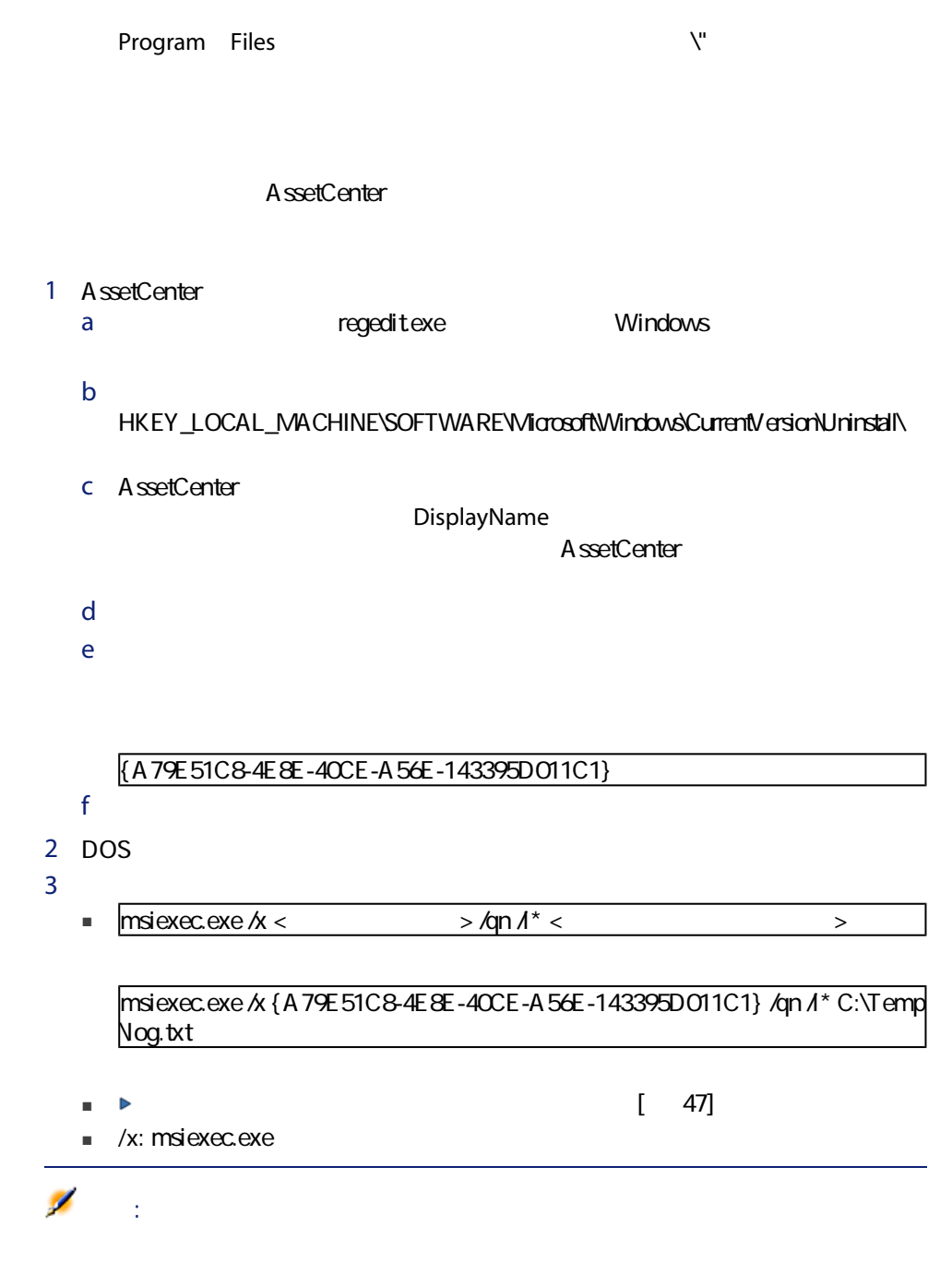

# GUI

## AssetCenter

#### AssetCenter **AssetCenter**

- AutoCAD [ 62]  $\triangleright$
- $MSDE$
- 1 MSDE<br>AssetCenter MSDE MSSQL\$ASSETCENTER AssetCenter MSDE MSSQL\$ASSETCENTER
- 2 DOS 3 次のコマンドを実行します。
- a MSDE SQL

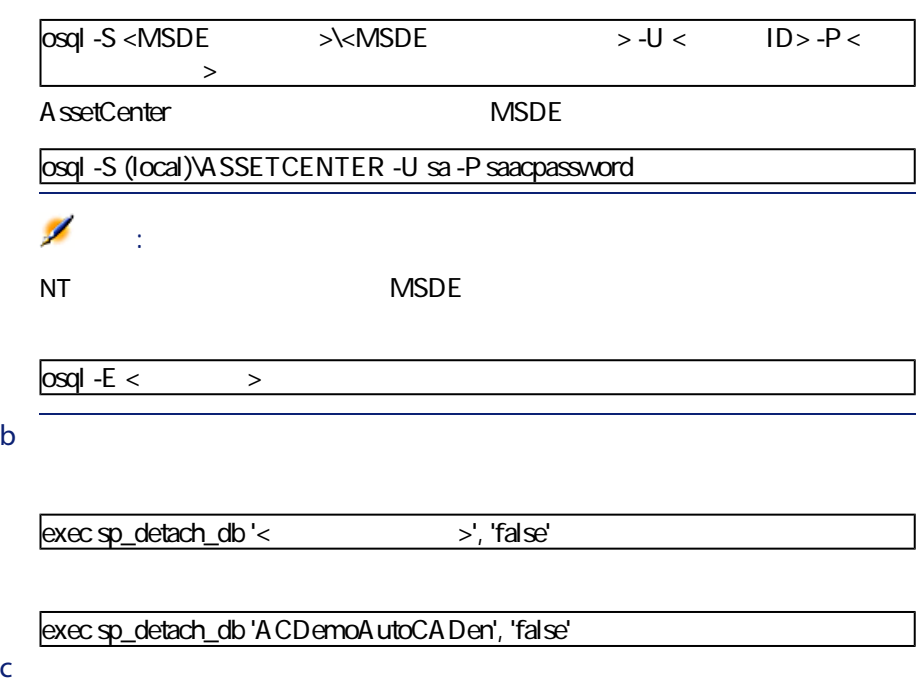

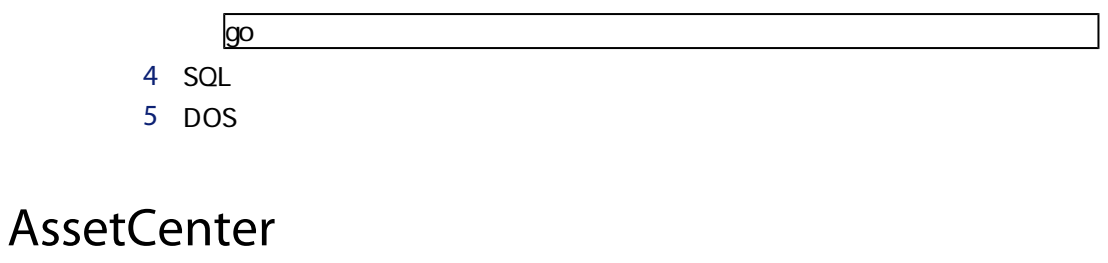

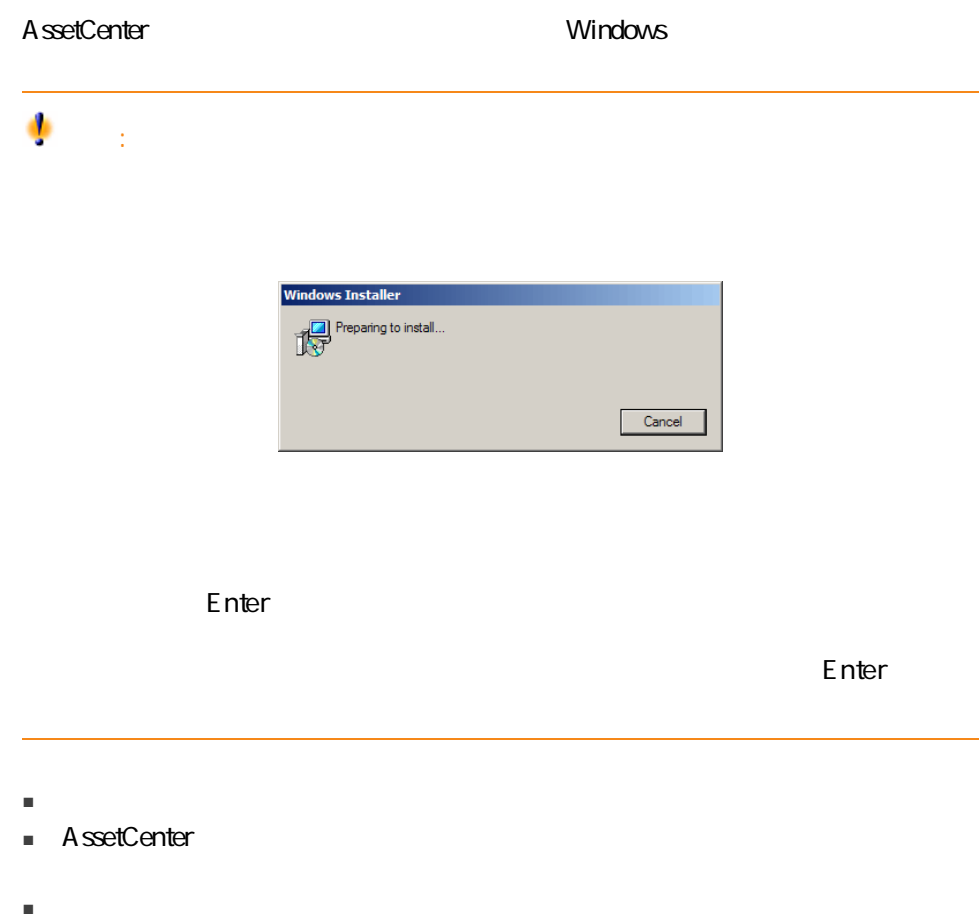

■ AutoCAD GUI AssetCenter

# 5 Windows

AssetCenter **AssetCenter** 

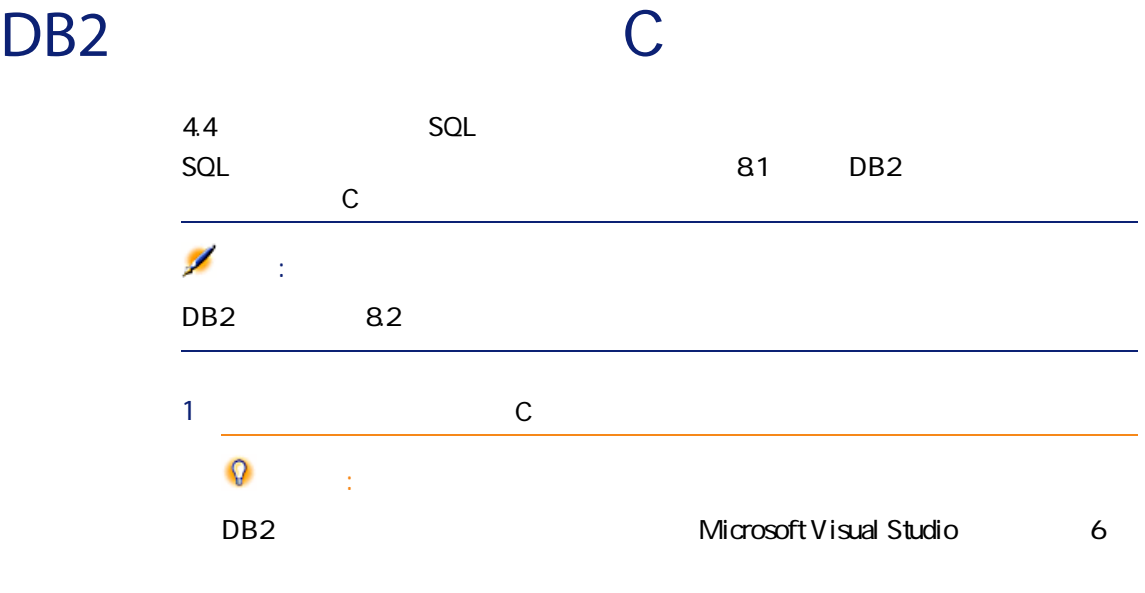

2 C DB2 DB2 DB2 \function\routine\<br>
The state of the state of the state of the state of the state of the state of the state of the state of the state of the state of the state of the state of the state of the state of the state of the sta

#### sr\_cpath.bat

@echo off REM set VCV6\_DRIVE=C:\Microsoft Visual Studio REM set include=%include%;%VCV6\_DRIVE%\VC98\atl\include;%VCV6\_DRIVE %\VC98\mfc\include;%VCV6\_DRIVE%\VC98\include REM set lib=%lib%;%VCV6\_DRIVE%\VC98\mfc\lib;%VCV6\_DRIVE%\VC98\lib REM set path=%path%;%VCV6\_DRIVE%\Common\Tools\WinNT;%VCV6\_DRIV E%\Common\MSDev98\Bin;%VCV6\_DRIVE%\Common\Tools;%VCV6\_DRIVE% \VC98\bin;%VCV6\_DRIVE%\VC98\mfc\lib;%VCV6\_DRIVE%\VC98\lib

## @echo off

set VCV6\_DRIVE=F:\Program Files\Microsoft Visual Studio set include=%include%;%VCV6\_DRIVE%\VC98\atl\include;%VCV6\_DRIVE%\VC 98\mfc\include;%VCV6\_DRIVE%\VC98\include set lib=%lib%;%VCV6\_DRIVE%\VC98\mfc\lib;%VCV6\_DRIVE%\VC98\lib set path=%path%;%VCV6\_DRIVE%\Common\Tools\WinNT;%VCV6\_DRIVE%\C ommon\MSDev98\Bin;%VCV6\_DRIVE%\Common\Tools;%VCV6\_DRIVE%\VC9 8\bin;%VCV6\_DRIVE%\VC98\mfc\lib;%VCV6\_DRIVE%\VC98\lib

# Oracle DLL

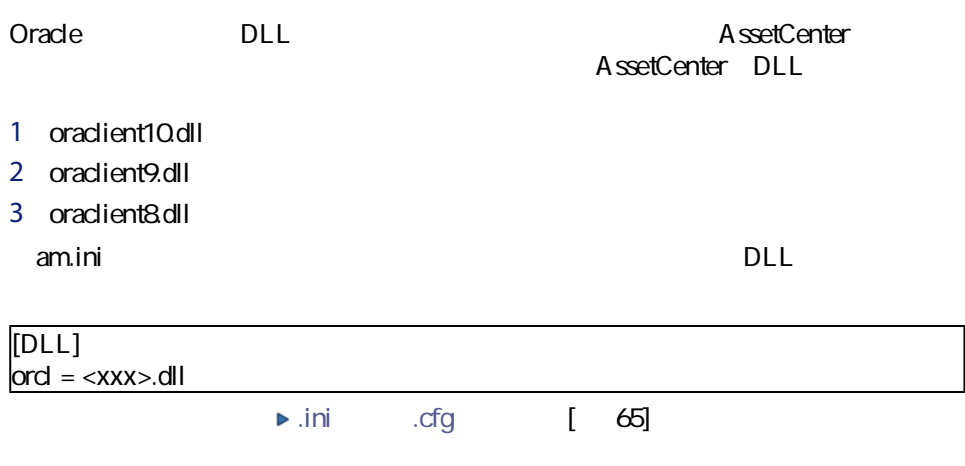

#### Windows

- VIM
- Extended MAPI
- SMTP

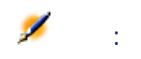

Simple MAPI

#### AssetCenter

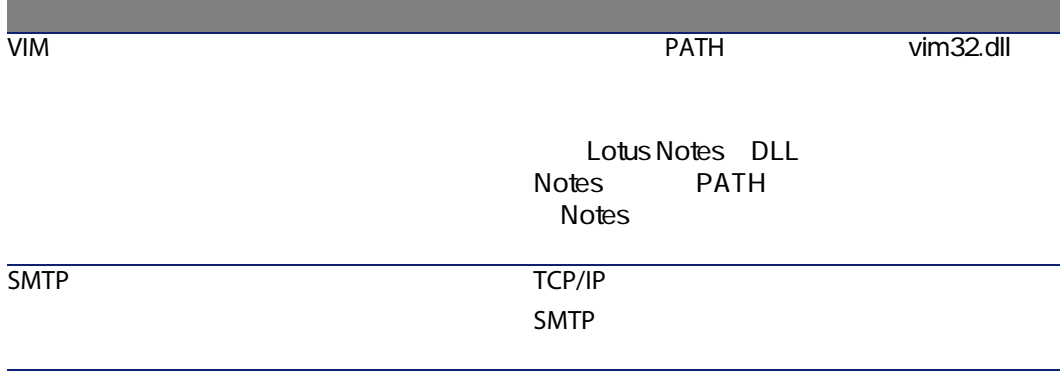

## AssetCenter

#### AssetCenter

AssetCenter

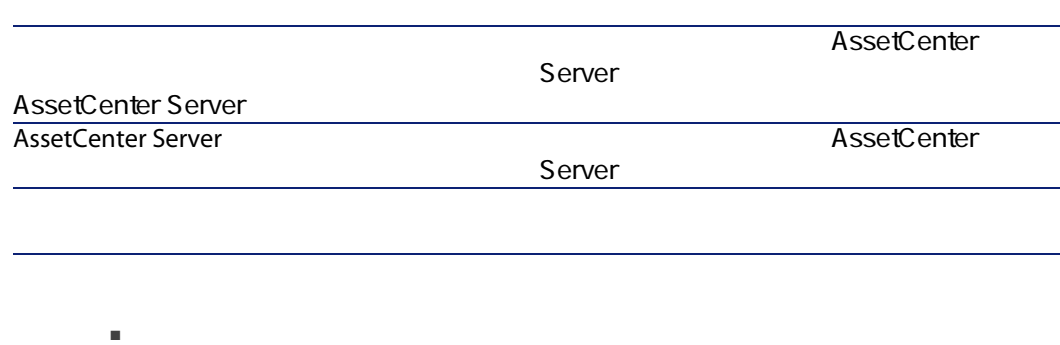

■ AssetCenter

調達、ヘルプデスク、アラームなどで使う

# AssetCenter Server

AssetCenter Server AssetCenter A ssetCenter

これらの処理が正しく行われるために、ユーザは先ず、シーズのコンピュータのコンピュータのコンピュータの AssetCenter Server

AssetCenter Server National AssetCenter Server

AssetCenter Server Connect-It Connect-It

■ AssetCenter **Desktop Inventory** 

■ 外部アプリケーションから来るデータのインポート

Connect-It

Connect-It

AssetCenter Server Connect-It AssetCenter

AssetCenter Server AssetCenter Server

## Windows AssetCenter Server

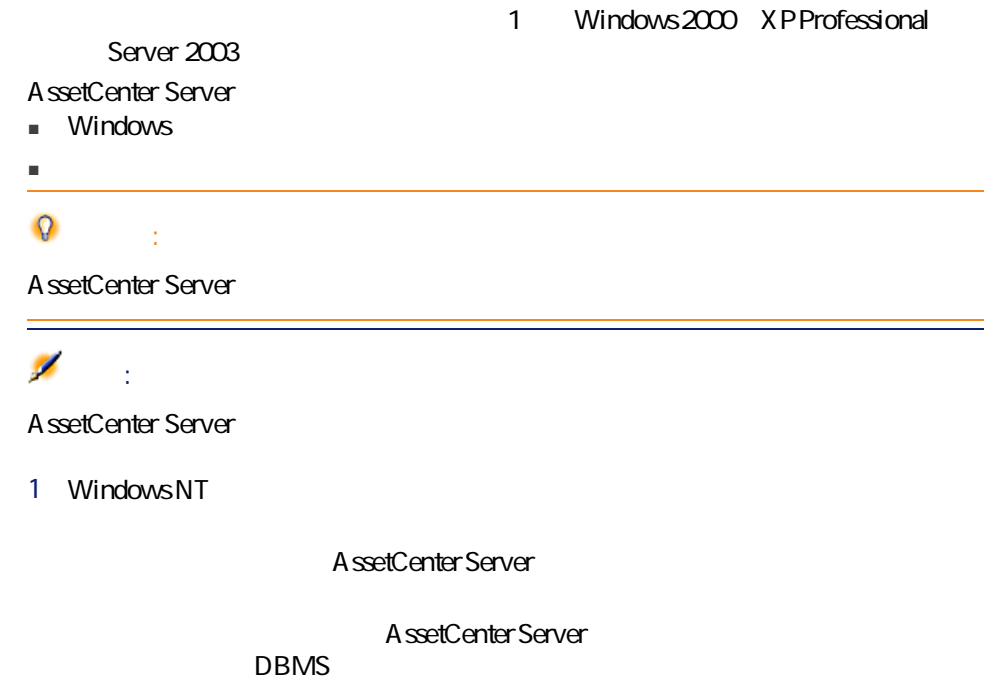

2 AssetCenter Server

 $\blacksquare$ コントロールパネルの「サービス」として使用可能なWindows

- Windows 2000
	- ボタン:<sub></sub>やしているサービスを開始します。
	- ボタン:サービスを停止します。
	- ボタン:サービスを再起動します。
	- $\mathbf{u} = \mathbf{u}$ :

AssetCenter Server Windows

- 
- $2$
- $3$

1 **https://www.fassetCenter Server** 

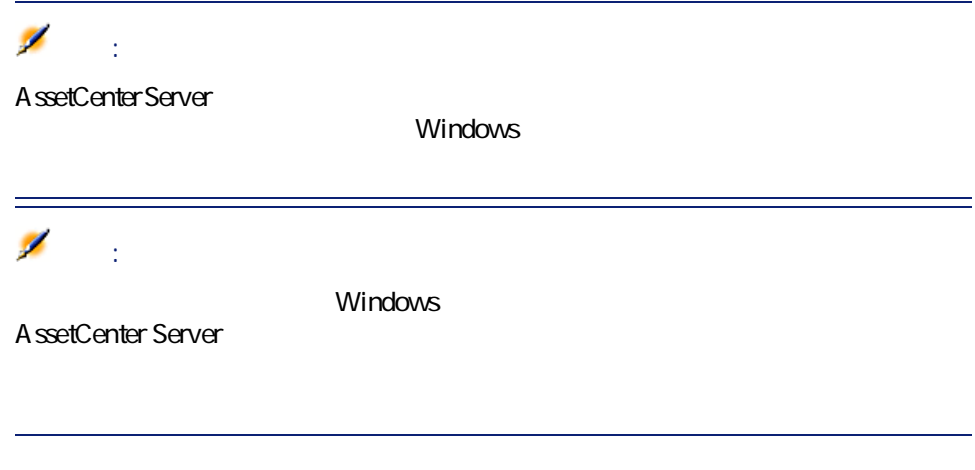

# Crystal Reports

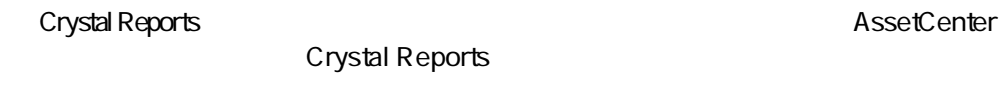

# Connect-It

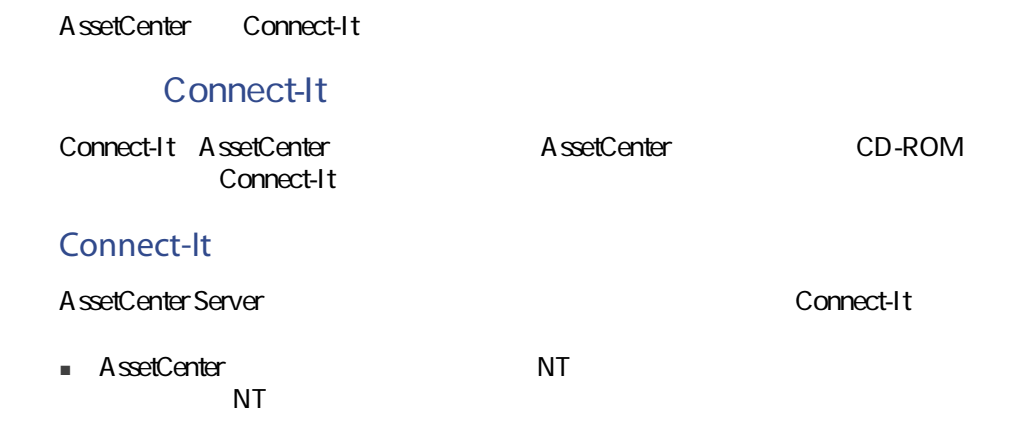

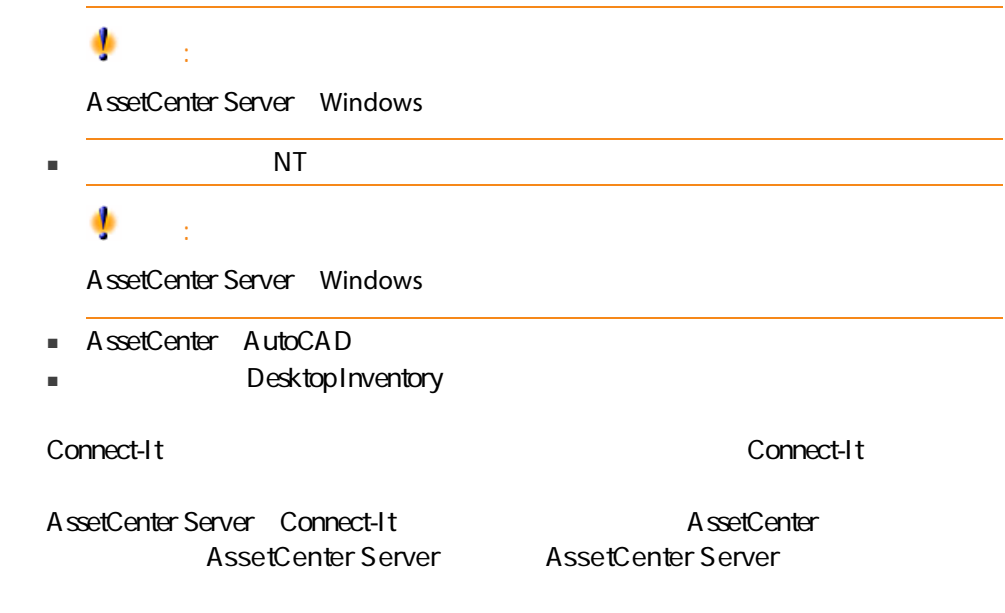

A ssetCenter

A ssetCenter

 $\mathbf{T}$ 

# AutoCAD

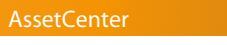

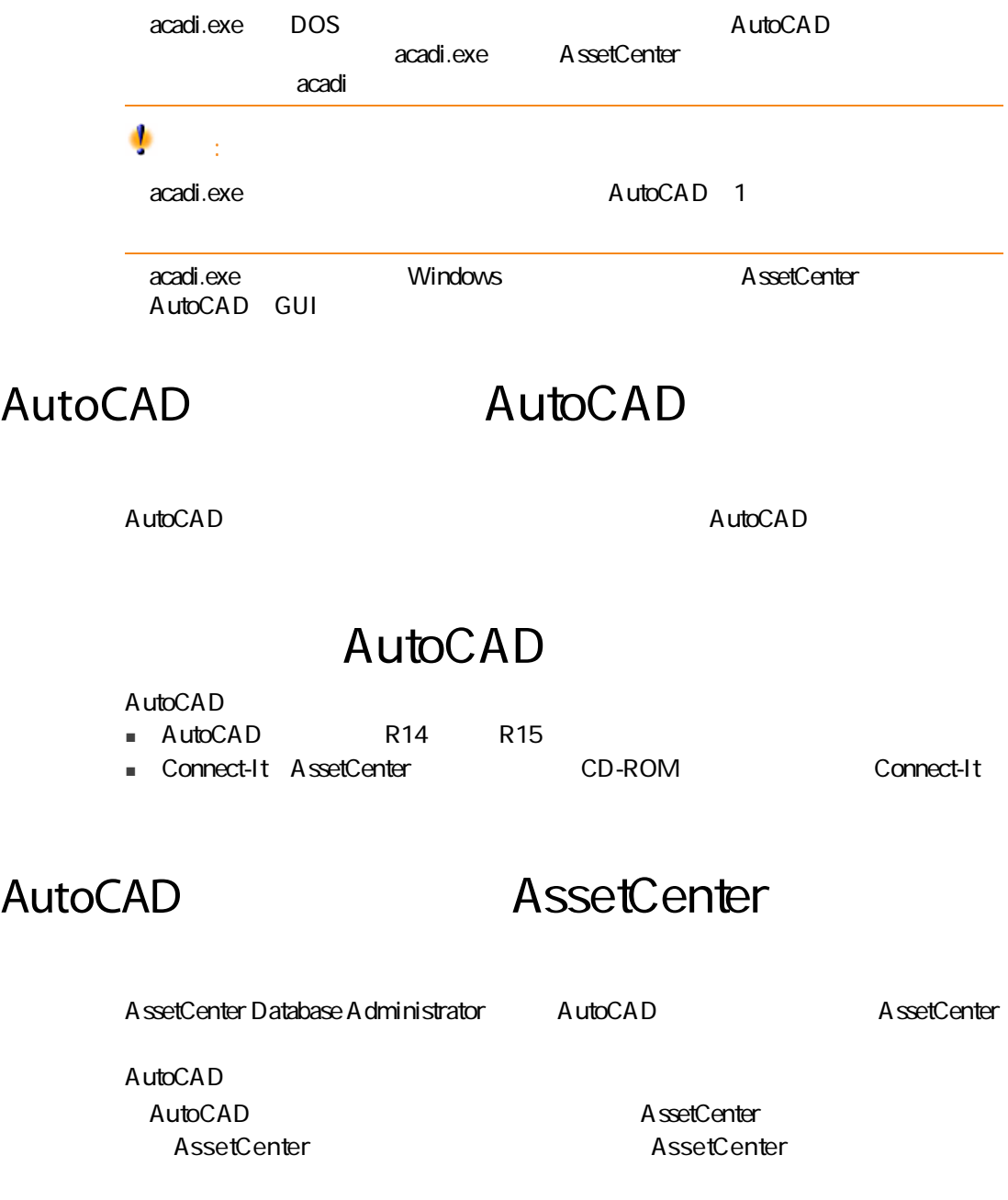

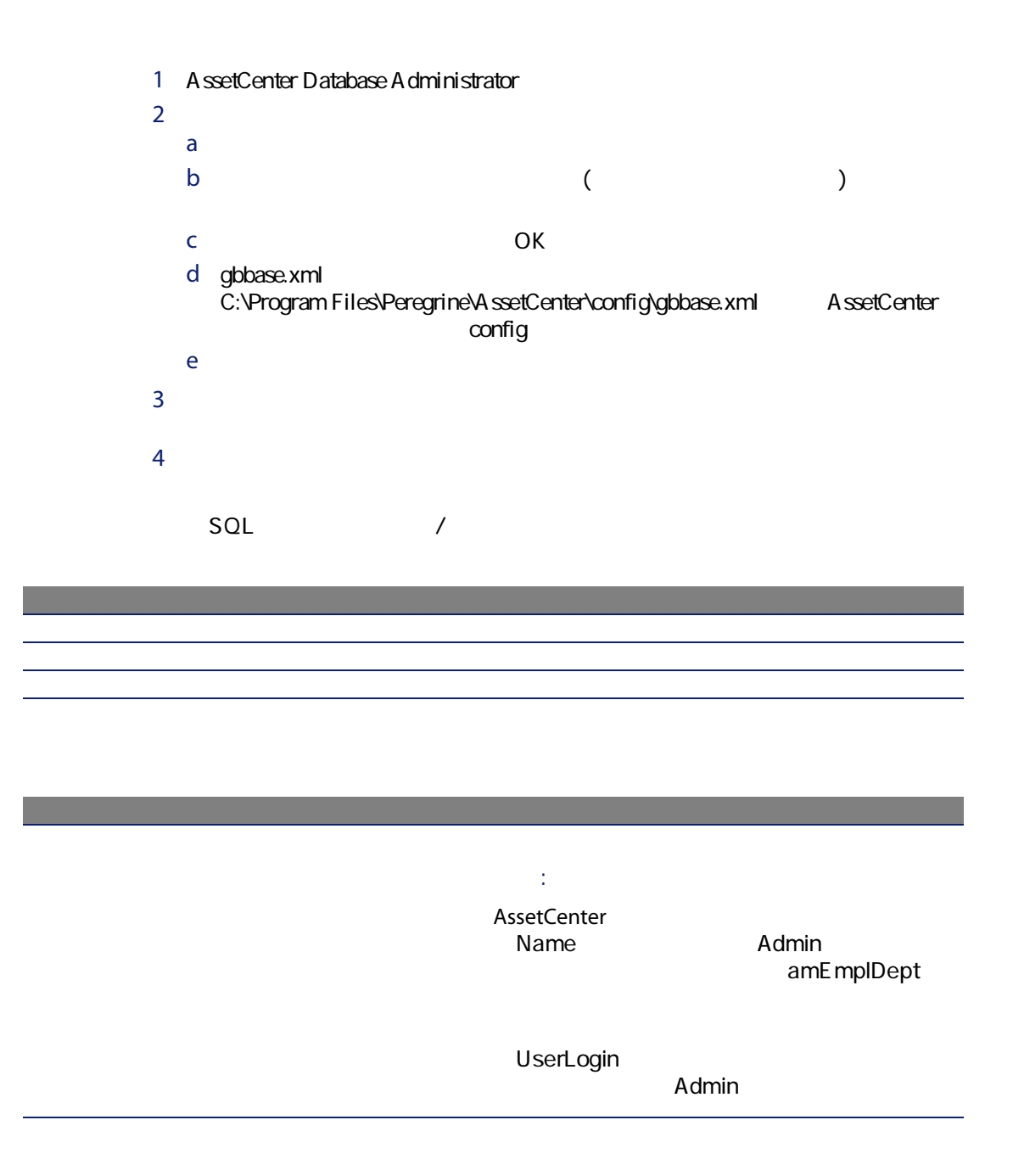

AutoCAD **Example 20** 

 $5$   $\sim$  $6$ 

 $OK$ 

Connect-It AutoCAD

タイムゾーンの使用 このオプションは選択しません。

使用可能データ すべてのオプションをオフにします。

## AutoCAD Connect-It AssetCenter

AutoCAD AssetCenter AssetCenter AutoCAD

# Get-Answers

Get-Answers **Get-Answers** 

Get-Answers AssetCenter and AssetCenter **Get-Answers** 

AssetCenter

60 | AssetCenter 4.4.2 -

- AssetCenter internalities and license.cfg
- AssetCenter Server AssetCenter Database Administrator

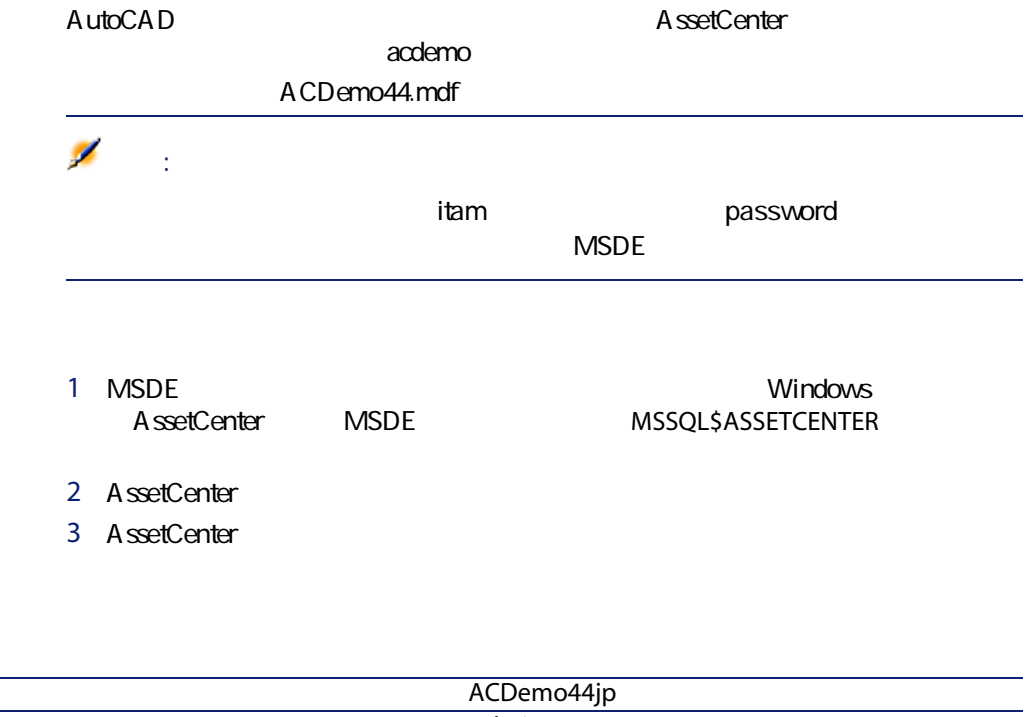

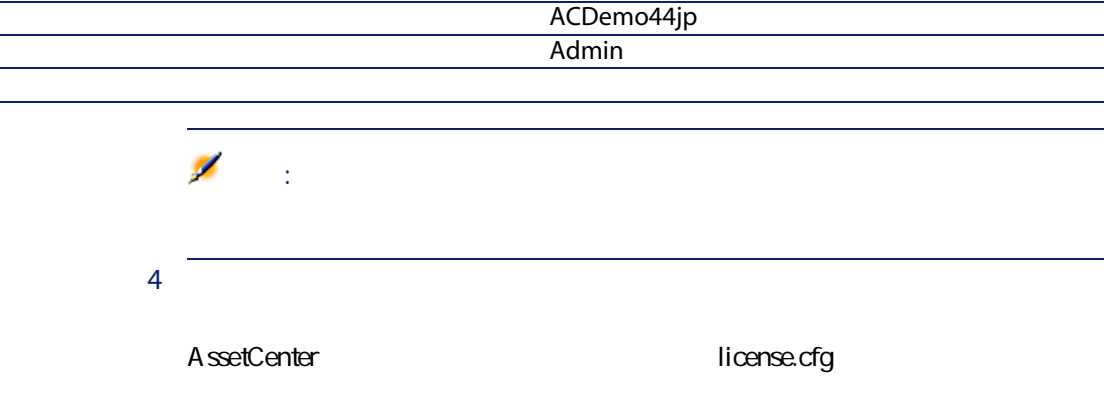

<span id="page-61-0"></span>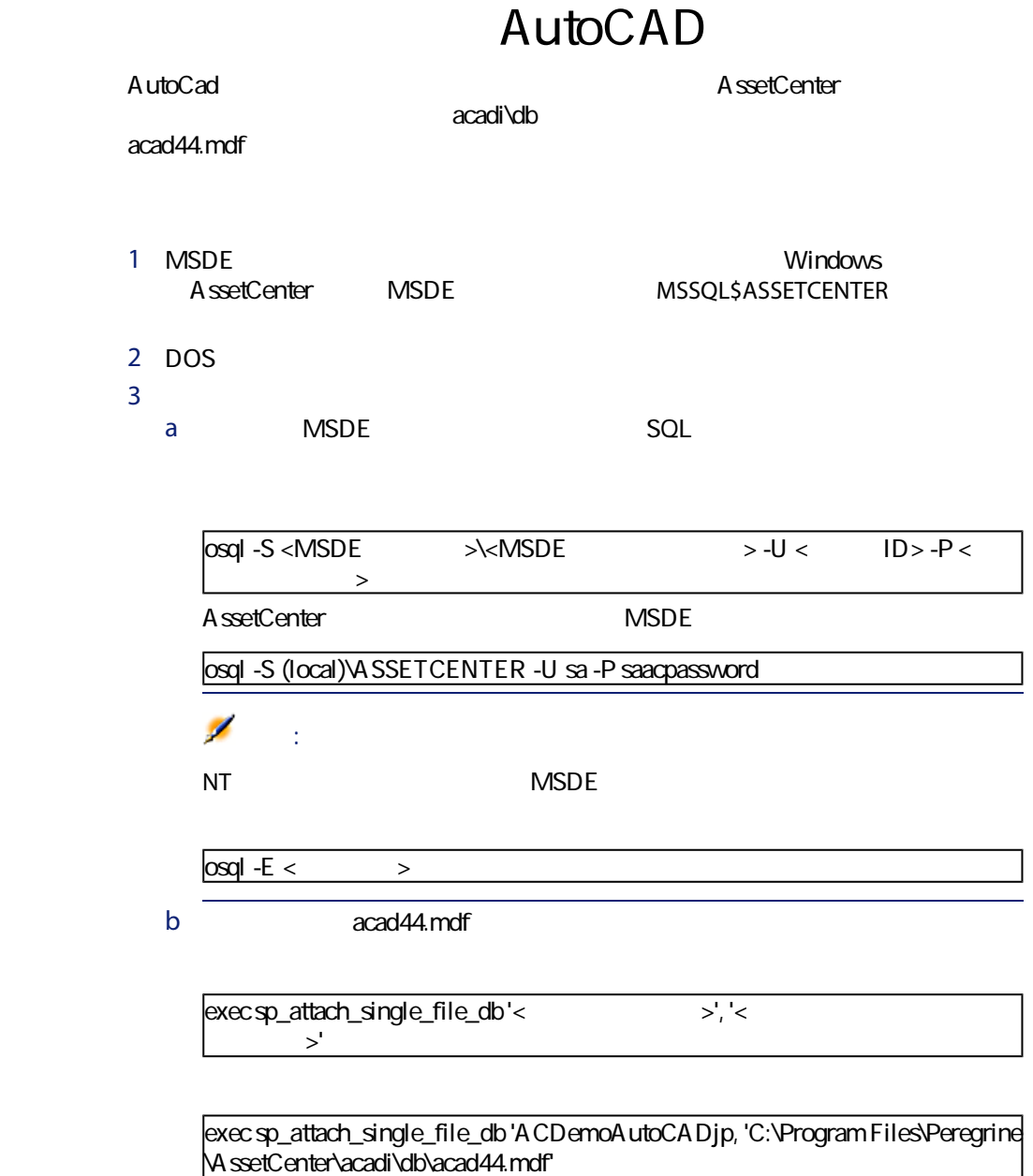

c <sub>a</sub> v<sub>r</sub>  $\sim$ 

go

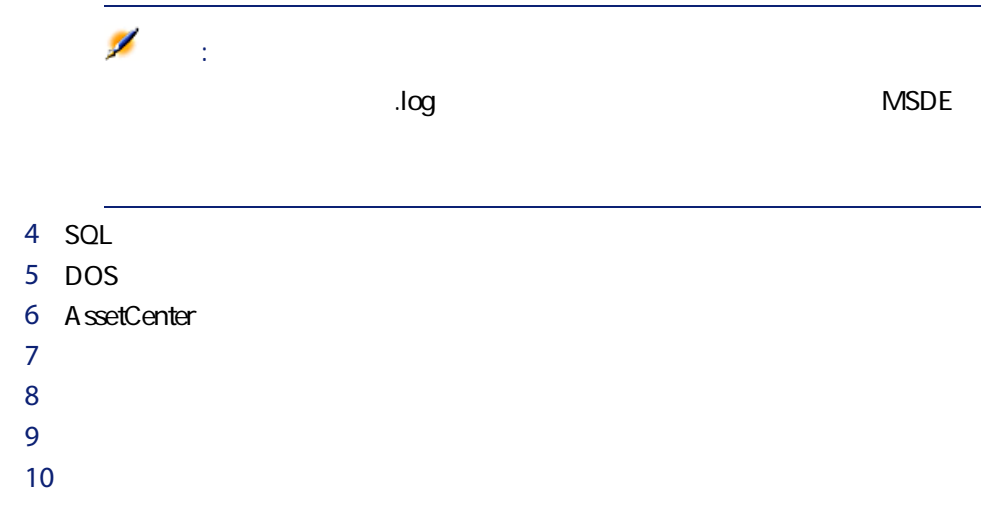

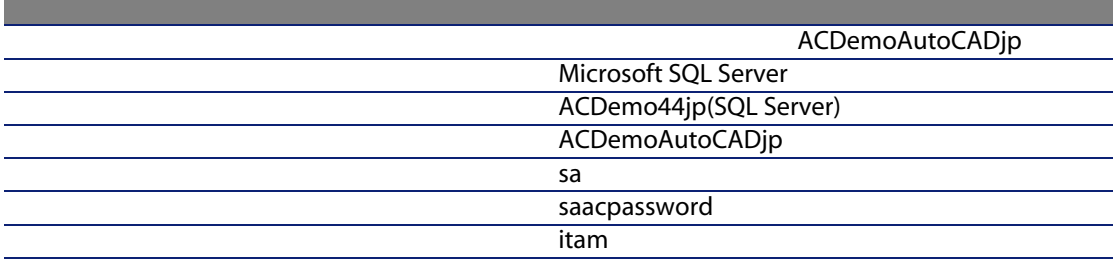

- 11  $\frac{1}{2}$   $\frac{1}{2}$   $\frac{1}{2}$
- $12$

1 MSDE<br>AssetCenter MSDE MSSQL\$ASSETCENTER

MSSQL\$ASSETCENTER

- 2 AssetCenter
- 3 AssetCenter

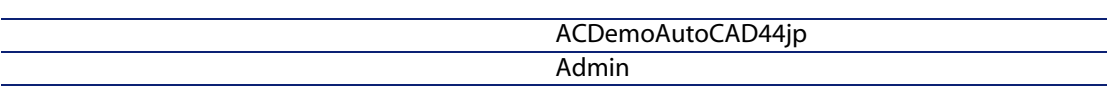

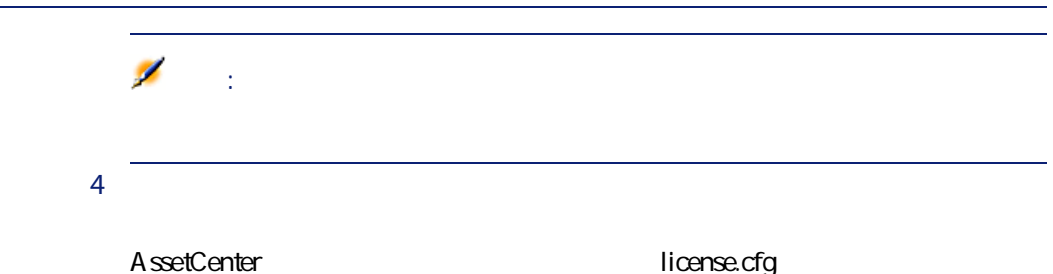

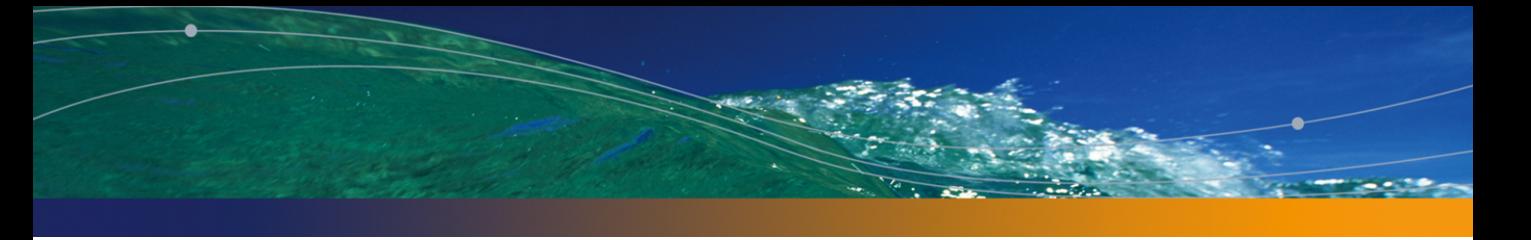

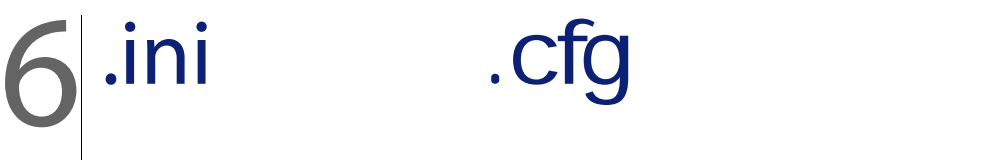

<span id="page-64-0"></span>AssetCenter **AssetCenter** and  $\alpha$  and  $\alpha$  . This area  $\alpha$  . This is  $\alpha$  . Cfg

.ini .cfg

 $\mathsf{I}$  ini  $\mathsf{I}$  .cfg

6.1. .ini .cfg -

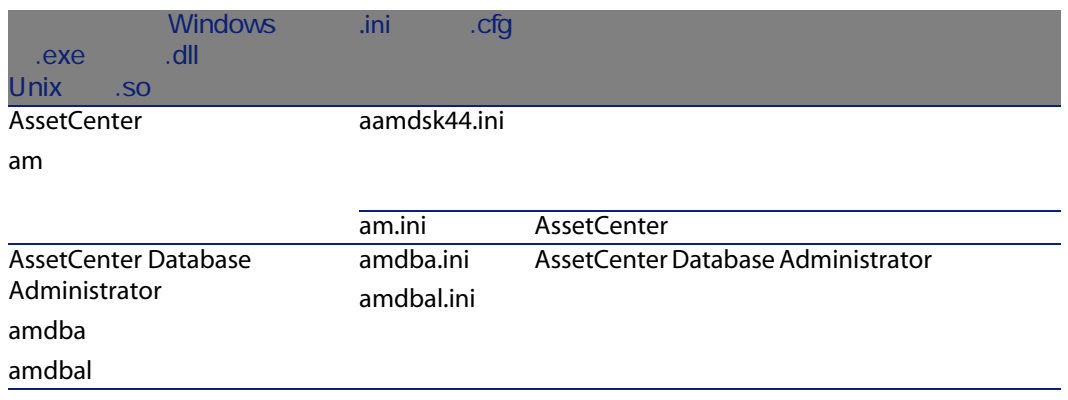

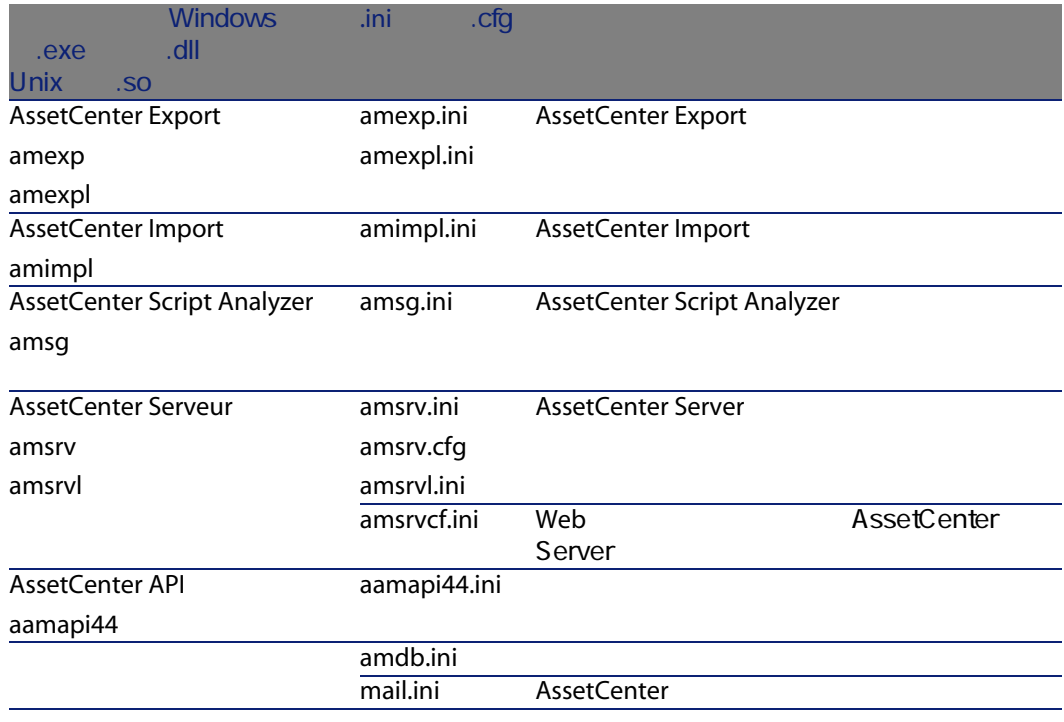

6.2. .ini .cfg -

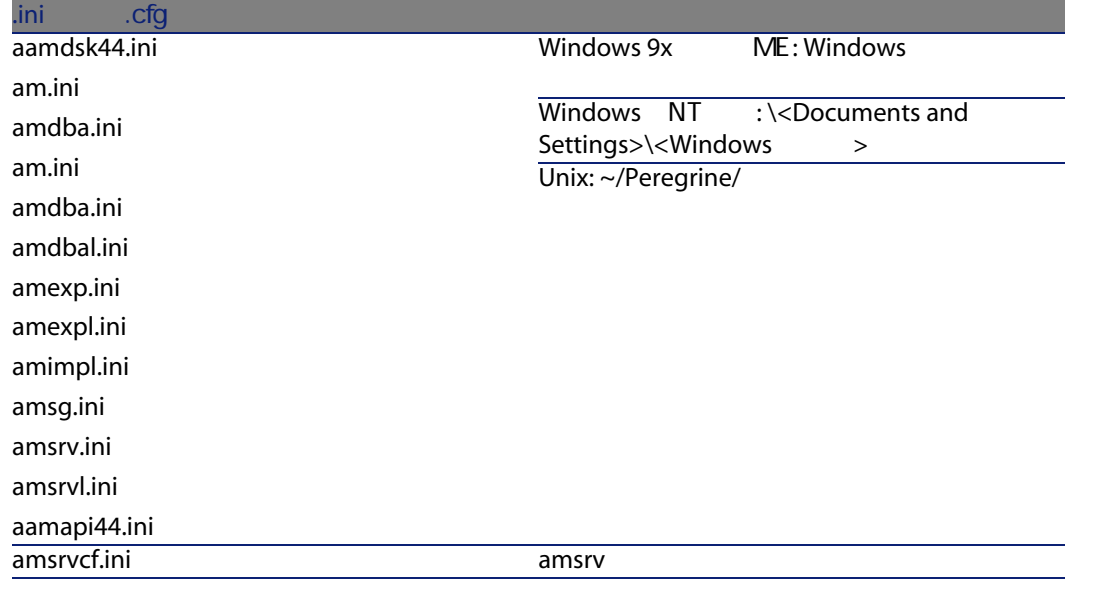

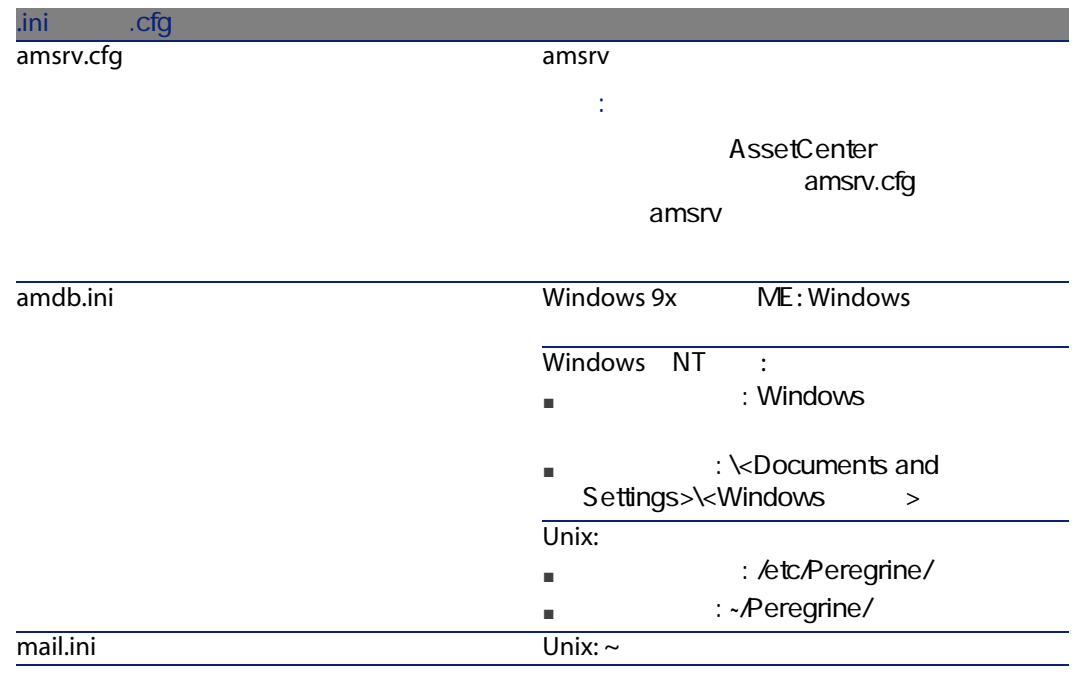

# .ini

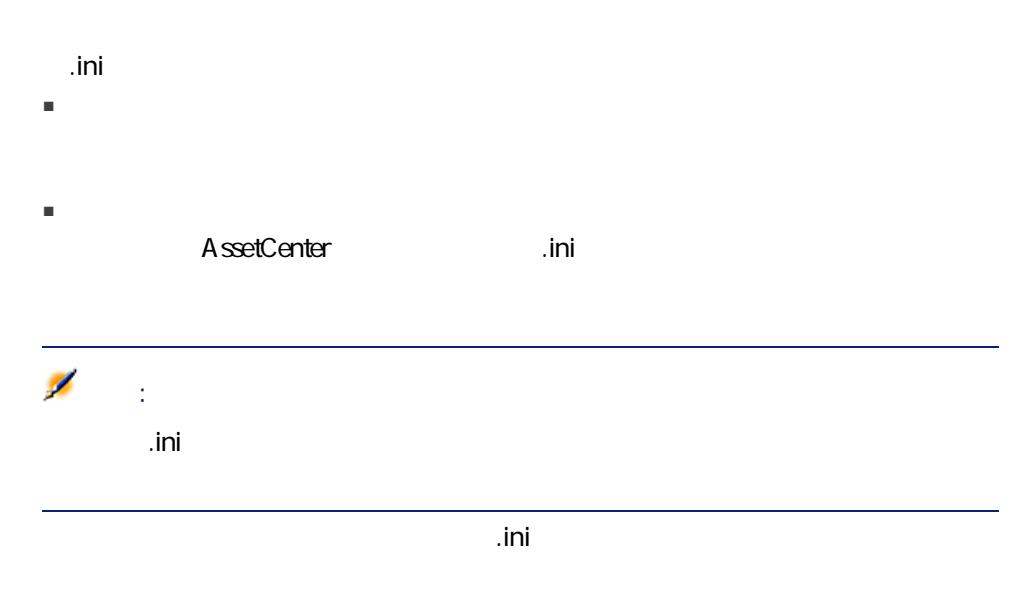

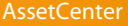

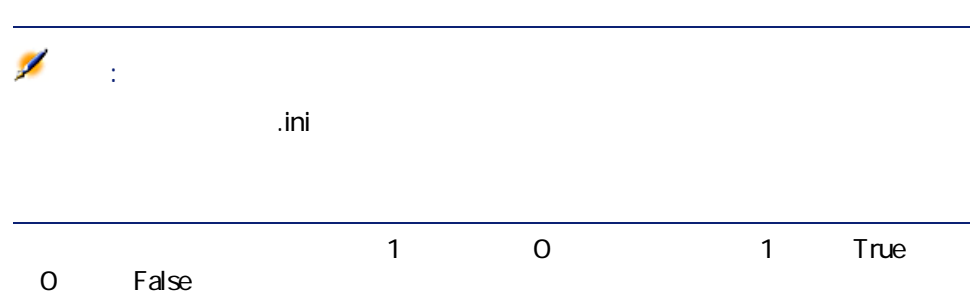

## Am.ini

OPTION

6.3. OPTION

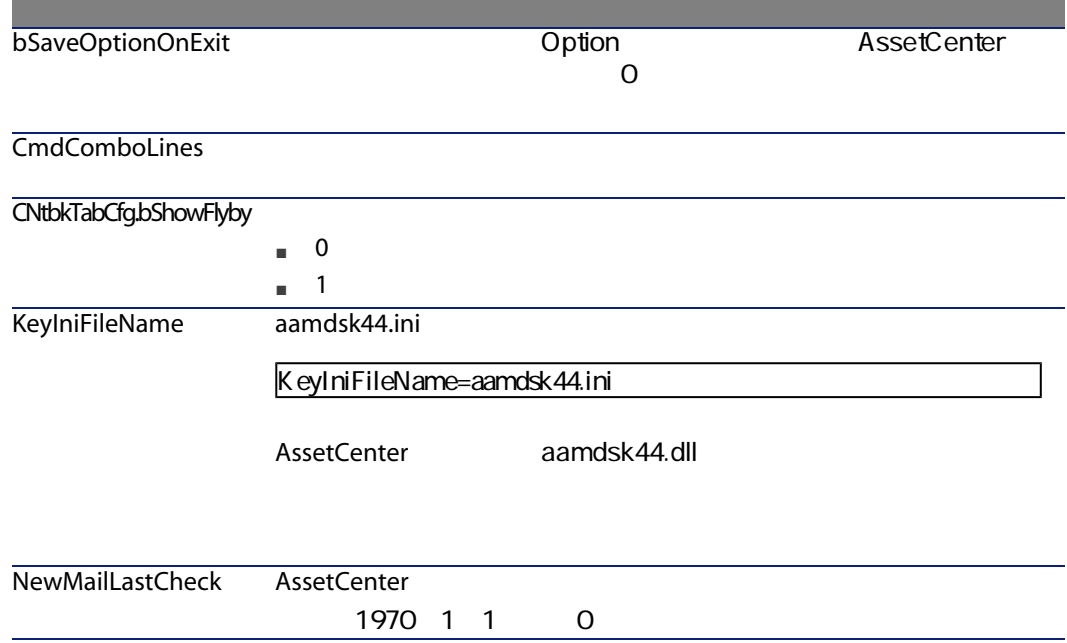

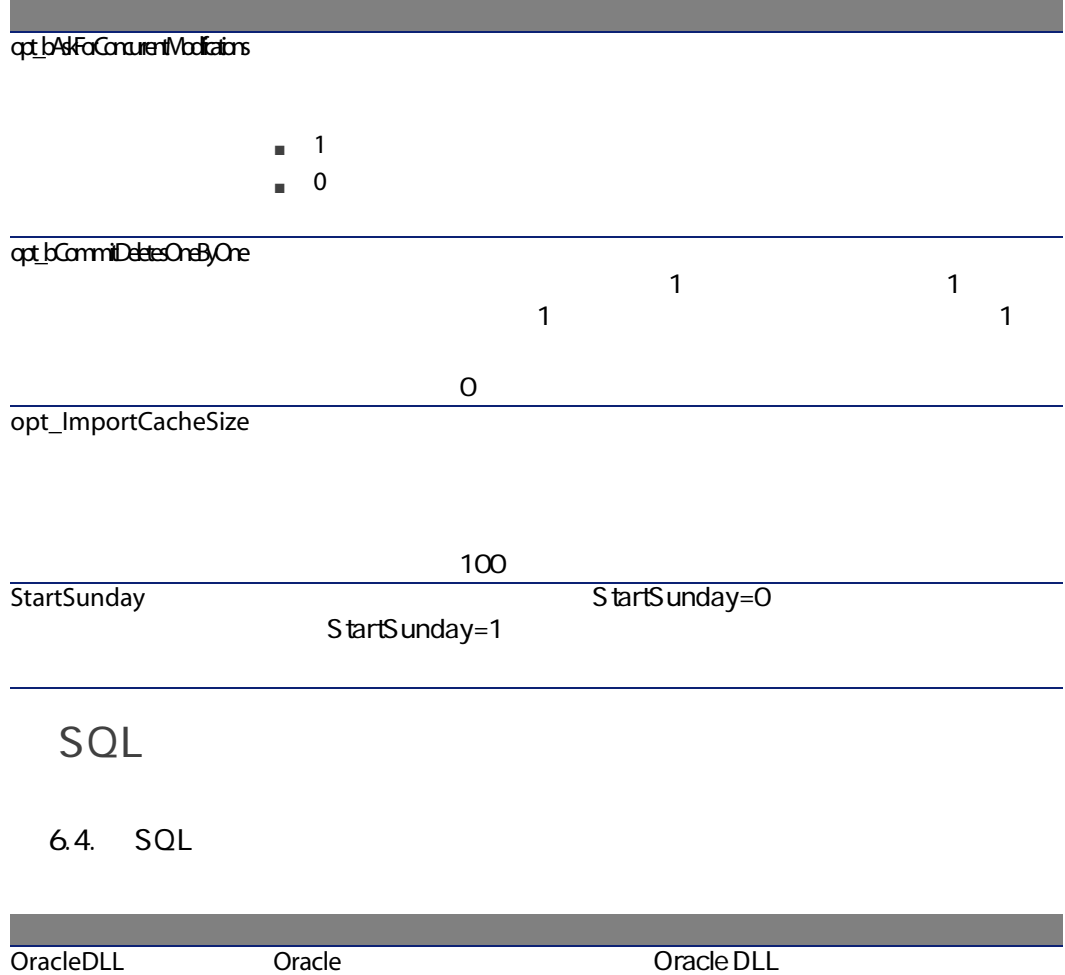

## Amsrv.ini

OPTION

6.5. OPTION

エントリ 説明

MaxRentPerTrans

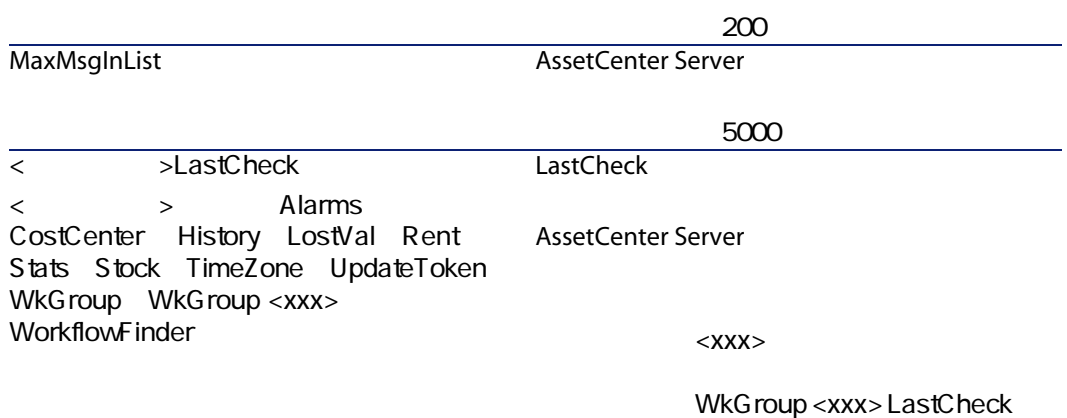

WkGroupLastCheck

Amsrvcf.ini

amsrvcf.ini

## Amexp.ini

## OPTION

6.6. OPTION

エントリ 説明

MaxOldDoc

# Amdb.ini

AssetCenter

#### 6.7. Amdb.ini

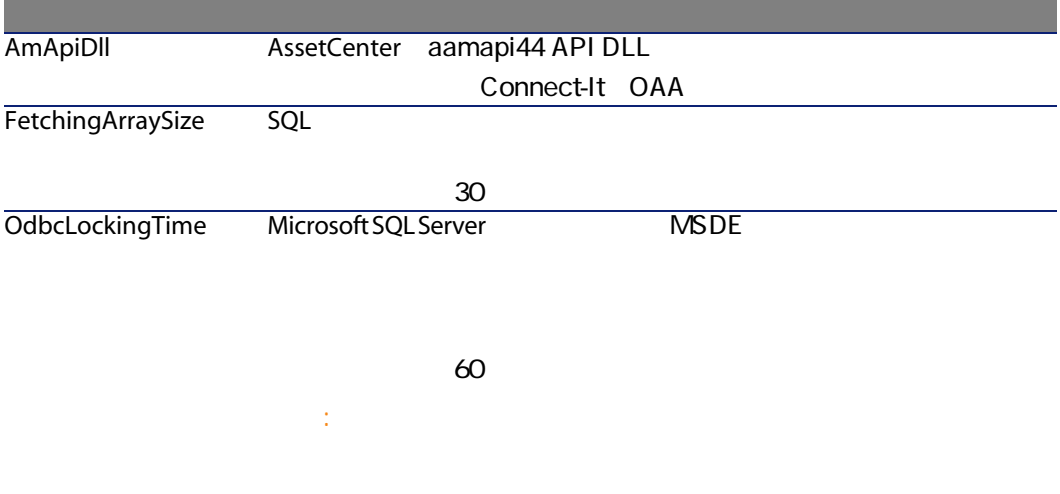

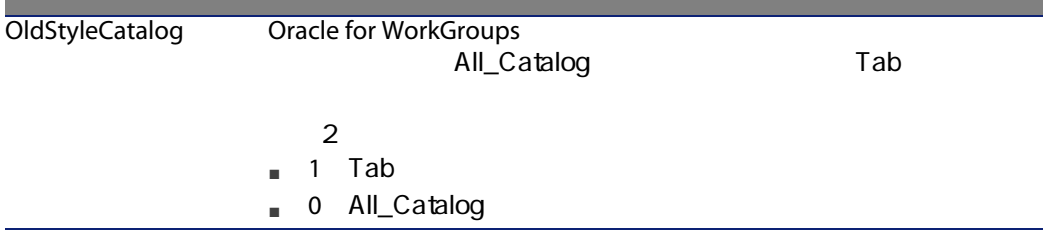

## .ini ファイルの変更を管理すること

.ini $\overline{\phantom{a}}$ 

 $\mathcal{L}$ 

 $\mathbf{in}$ 

aamapi44.ini
# 7 性能の最適化

## <span id="page-72-0"></span>AssetCenter

- $\blacksquare$  DBMS
- DBMS

### DBMS AssetCenter  $RAM$

- DBMS AssetCenter 2000 1
- プロセッサの速度
- サーバのハードウェアの性能:RAM、ディスクサブシステム(ディスク、コ
- $\blacksquare$ フィックアクセラレータボードの使用と必要最低限RAMの倍増を推奨。)
- ネットワークの速度と待ち時間(応答時間を改善するには、ネットワーク速
- データベースに格納されているレコード数

<span id="page-73-0"></span>WAN

WAN MASSetCenter

AssetCenter

<span id="page-73-1"></span>A ssetCenter

Sybase SQL Server Microsoft SQL Server  $\sim$ 

<span id="page-73-2"></span>read

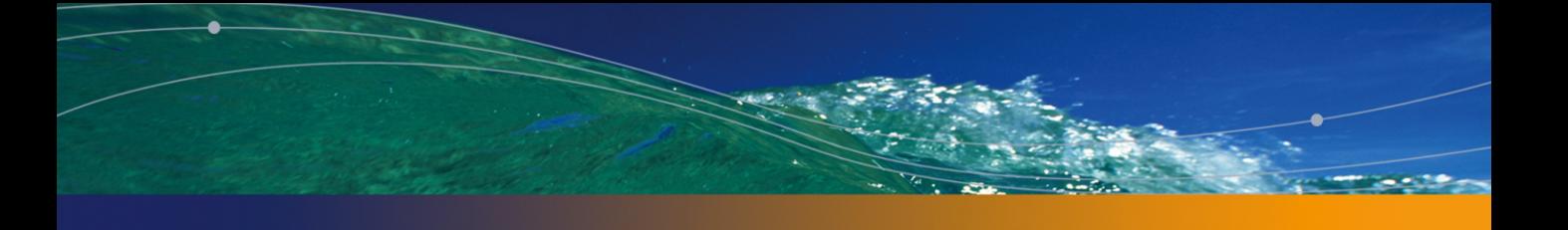

# PEREGRINE

.msi , [43](#page-42-0) アクセス制限, [33](#page-32-0) コンピュータのアップグレード, [23](#page-22-0)  $4.2x$   $4.3x$ 4.4.0 , [20](#page-19-0)  $, 28$  $, 28$ AssetCenter 自動アンインストール, [48](#page-47-0) - Windows, [49](#page-48-0) - Windows , [43](#page-42-1) , [39](#page-38-0) Windows, [39-49](#page-38-1) 事前の作業, [39](#page-38-2) 手動インストール, [42](#page-41-0) - Windows, [43](#page-42-1)  $, 27$  $, 27$ キャッシュ, [34](#page-33-0) ノ - Windows [41](#page-40-0)  $, 23$  $, 23$ DBMS, [17](#page-16-0) クライアント, [15](#page-14-0) データベースサーバ, [15](#page-14-1) サポートされる動作環境, [15](#page-14-2) スキャン, [57](#page-56-0) - DB2, [51](#page-50-0) - Windows, [16](#page-15-0) - Windows, [16](#page-15-1) - Windows, [61](#page-60-0) パスワード, [60](#page-59-0) ログイン, [60](#page-59-0) AutoCAD<sub>, [58](#page-57-0)</sub> AutoCAD<sup>59</sup> コピー, [27](#page-26-1) DBMS<sub>, [28](#page-27-1)</sub> , [27](#page-26-2)  $, 31$  $, 31$  $, 26$  $, 26$  $-$ , [30](#page-29-0), [25](#page-24-0)  $, 56$  $, 56$  $, 10$  $, 10$  $, 10$  $, 10$ 

データベースの更新(メニュー), [29](#page-28-0)  $, 26, 25$  $, 26, 25$  $, 26, 25$  $, 26, 25$  $, 10$  $, 10$  $, 10$  $, 10$ ネットワーク - パフォーマンス, [74](#page-73-0) , [60](#page-59-0) パフォーマンス, [73](#page-72-0) パフォーマンスの最適化, [73](#page-72-0)  $, 32$  $, 32$ , [53](#page-52-0) (  $\mathcal{L}$ - Windows, [16](#page-15-0) - Windows, [16](#page-15-1) ユーザプロファイル, [33](#page-32-0) ユーザ権限, [33](#page-32-0)  $, 29$  $, 29$  $\mathcal{L}$ [30](#page-29-1) , [26](#page-25-2) , [25](#page-24-2) レコード - ロック, [74](#page-73-1) ( Crystal Reports) ログイン - デモ用データベース, [60](#page-59-0) ワークフロー(モジュール), [27](#page-26-3)  $, 30$  $, 30$  $, 26, 25$  $, 26, 25$  $, 26, 25$  $, 26, 25$  $\sim$  [29](#page-28-2) - Windows, [16](#page-15-0)  $, 14$  $, 14$  $, 26, 25$  $, 26, 25$  $, 26, 25$  $, 26, 25$  $, 29$  $, 29$  $-$ , [30](#page-29-0) 接続, [35](#page-34-0) Windows, [51-60](#page-50-1)  $, 27$  $, 27$  $, 24$  $, 24$ A acad44.db, [62](#page-61-0) acadi.exe, [58](#page-57-1) am.ini, [52](#page-51-0) am44.db, [61](#page-60-0) amdb.ini, [42](#page-41-1) AssetCenter ( AssetCenter  $\lambda$ ( AssetCenter ) AssetCenter.msi, [43](#page-42-0) AssetCenter Database Administrator  $-$ , [30](#page-29-0), [25](#page-24-0) AssetCenter Server, [34](#page-33-1) Connect-It - , [54](#page-53-0) サービスとしての実行, [55](#page-54-0) Windows, [56](#page-55-0) はじめに, [54](#page-53-1) Windows, [55](#page-54-1) Windows, [54](#page-53-1) AssetCenter Web, [35](#page-34-1) AssetCenter - Windows, [42](#page-41-1) - Windows, [48](#page-47-0) AssetCenter ([13](#page-12-0)) AssetCenter 7.[14](#page-13-0) A ssetCenter 手順, [34](#page-33-2) AssetCenter [14](#page-13-1) AutoCAD AssetCenter , [57](#page-56-2), 57 Connect-It AssetCenter, [60](#page-59-1) Connect-It - , [58](#page-57-2)  $\zeta$  $\overline{\phantom{a}}$  $\mathcal{L}$ [59](#page-58-0) 互換データベースを作成する, [58](#page-57-0) autorun.exe, [42](#page-41-2) C cfa 一覧, [65](#page-64-0) config (32) Connect-It, [36](#page-35-0) AssetCenter Server - 154 AssetCenter - , [56](#page-55-1)

 $AutoCAD -$ , [58](#page-57-2) Connect-It ([36](#page-35-0)) CPU - Windows, [16](#page-15-0) - Windows, [16](#page-15-1) Crystal Reports AssetCenter , [56](#page-55-2) Windows [40](#page-39-0) Crystal Reports Runtime - Windows  $, 40$  $, 40$ D Dirty read, [74](#page-73-2) G gbbase.xml, [32](#page-31-1) Get-Answers, [60](#page-59-2) Get-It, [36](#page-35-1) Get-Resources, [36](#page-35-2) I ini 一覧, [65](#page-64-0)  $, 67$  $, 67$ M SMTP ( SMTP ( ) sr\_cpath.bat, [52](#page-51-2) U up\_GetCounterVal (
a.t. [27](#page-26-0) up\_GetCounterVal( $\overline{X}$ [31](#page-30-1) upgrade.lst, [37](#page-36-0) V  $VIM($ W Windows, [40](#page-39-1)

 $\mathsf{MAPI}$  ( ) MSDE, [40](#page-39-1) Windows 2000 XP Server 2003, [41](#page-40-1)  $, 41$  $, 41$ 

# N

NT , [56](#page-55-3)

# O

Oracle, [39](#page-38-3) Oracle DLL -  $\sqrt{52}$  $\sqrt{52}$  $\sqrt{52}$ Oracle - Windows [39](#page-38-3) Orca, [43](#page-42-0)

# S

sdu.log, [30](#page-29-3)

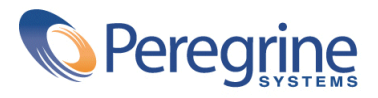